Инструкции по монтажу, эксплуатации и техническому обслуживанию

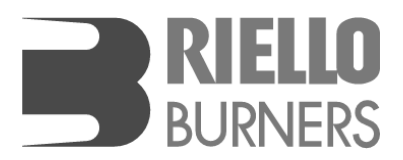

# **Газовые горелки**

Модуляционный режим работы

# **СЕ**

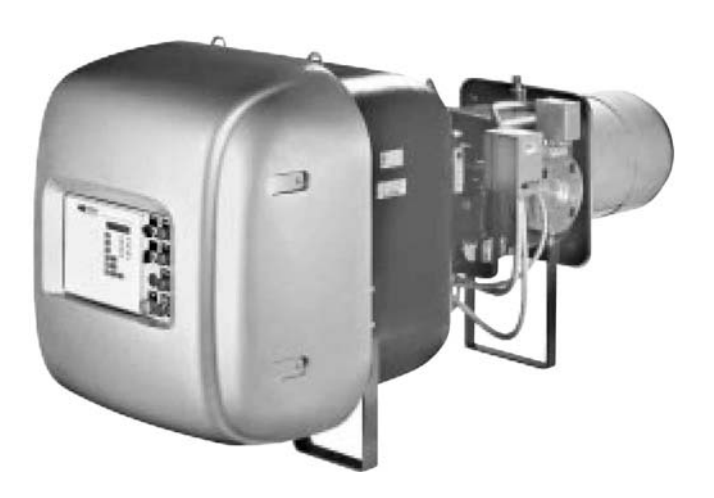

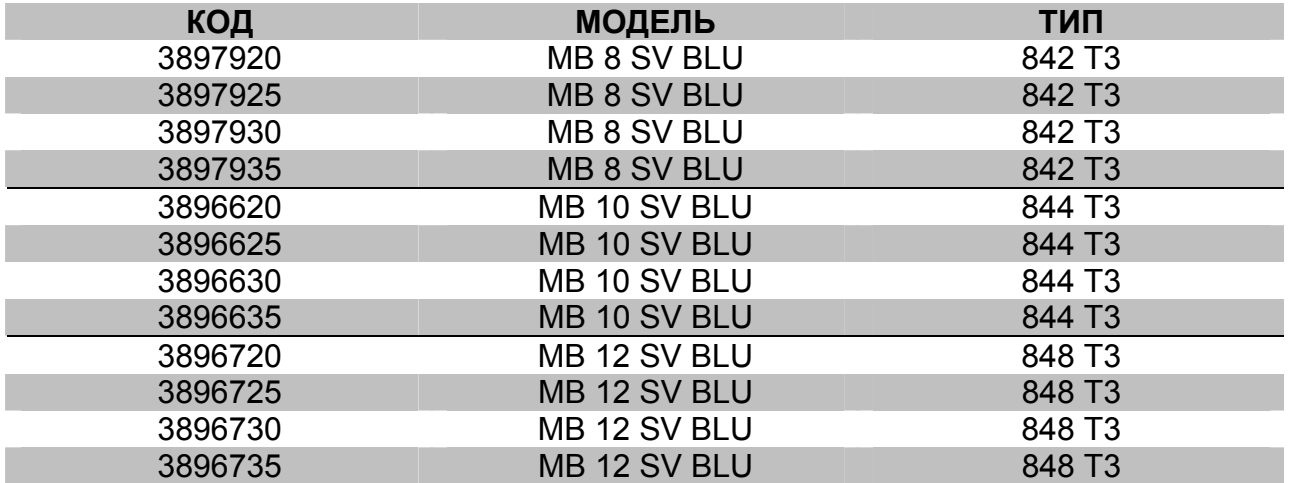

# **УКАЗАТЕЛЬ**

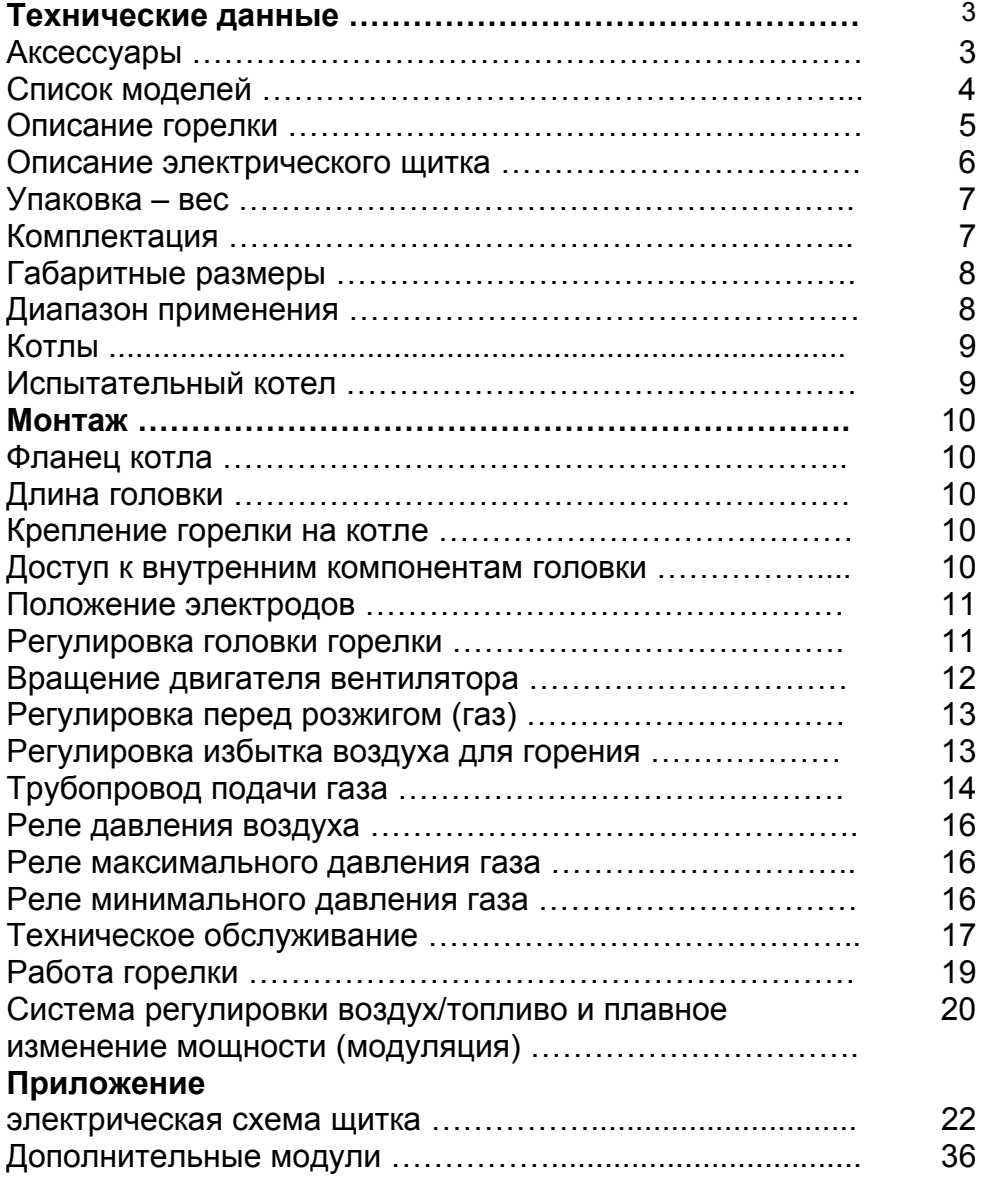

# **ТЕХНИЧЕСКИЕ ДАННЫЕ**

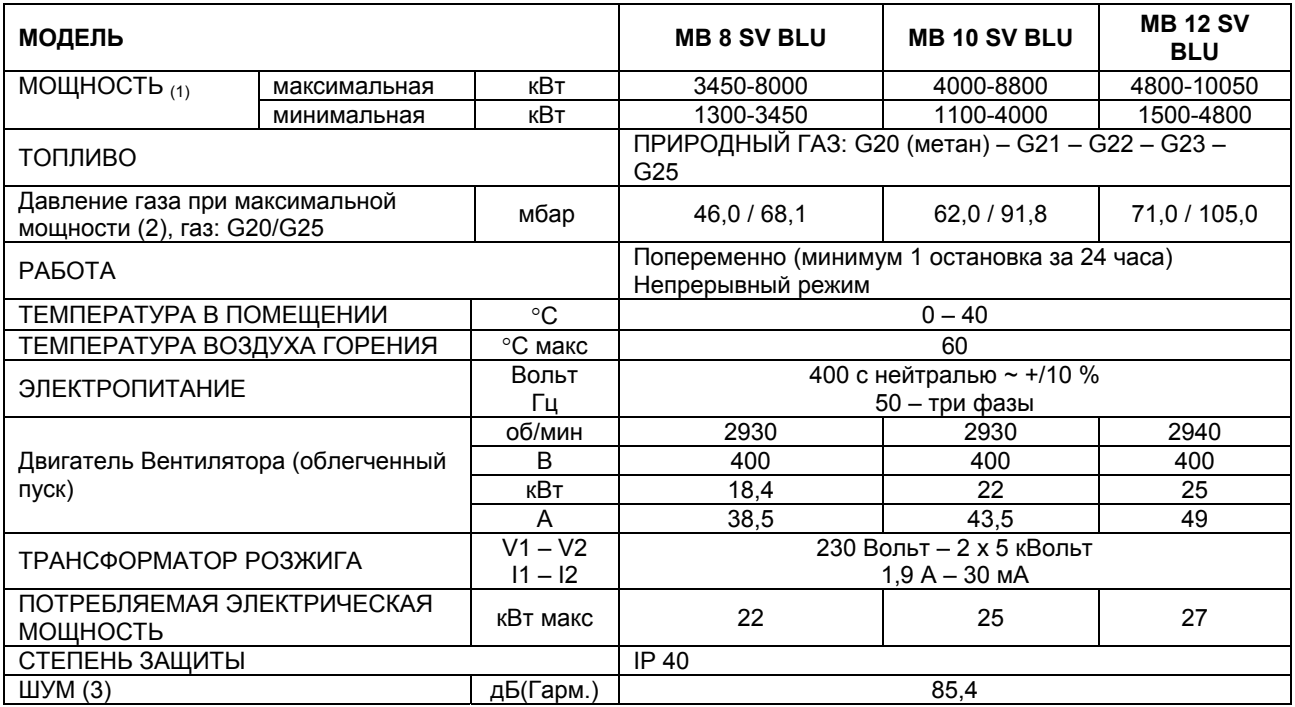

(1) При следующих условиях: Температура окружающей среды 20°С; Атмосферное давление 1000 мбар; Высота над уровнем моря 100 метров

(2) Давление на штуцере реле давления (26) (рисунок А) стр. 5 при нулевом давлении в камере сгорания, мощность горелки максимальная.

(3) Звуковое давление было измерено в теплотехнической лаборатории на заводе изготовителе, горелка работала на испытательном котле на максимальной мощности.

**АКСЕССУАРЫ** (на заказ):

**ДАТЧИК** давления / температуры

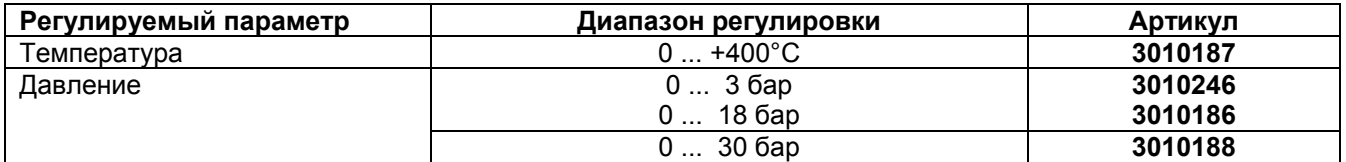

#### **ДОПОЛНИТЕЛЬНЫЕ МОДУЛИ** (дополнительная опция) – смотри страницу 36

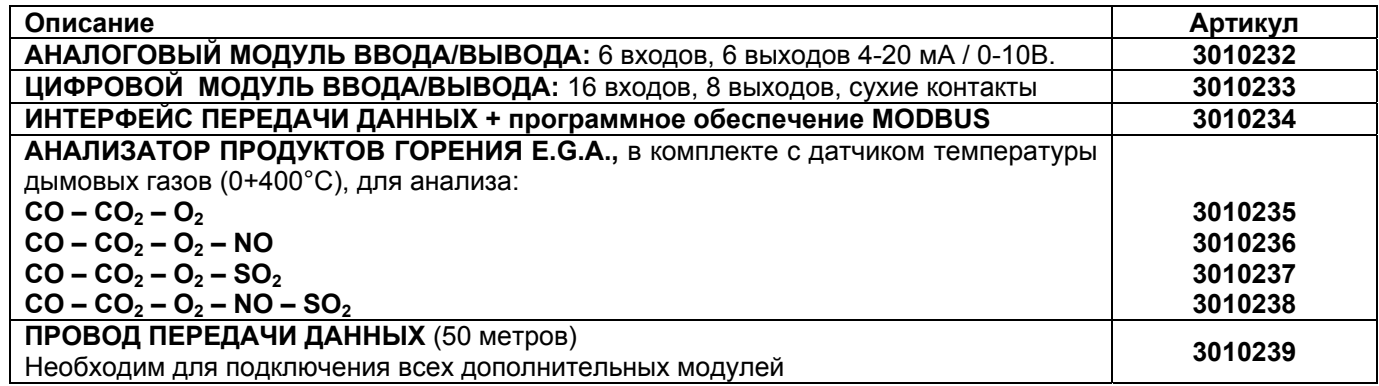

#### **► ОБОЗНАЧЕНИЕ ГОРЕЛОК МОДЕЛЕЙ СЕРИИ MODUBLOC MB**

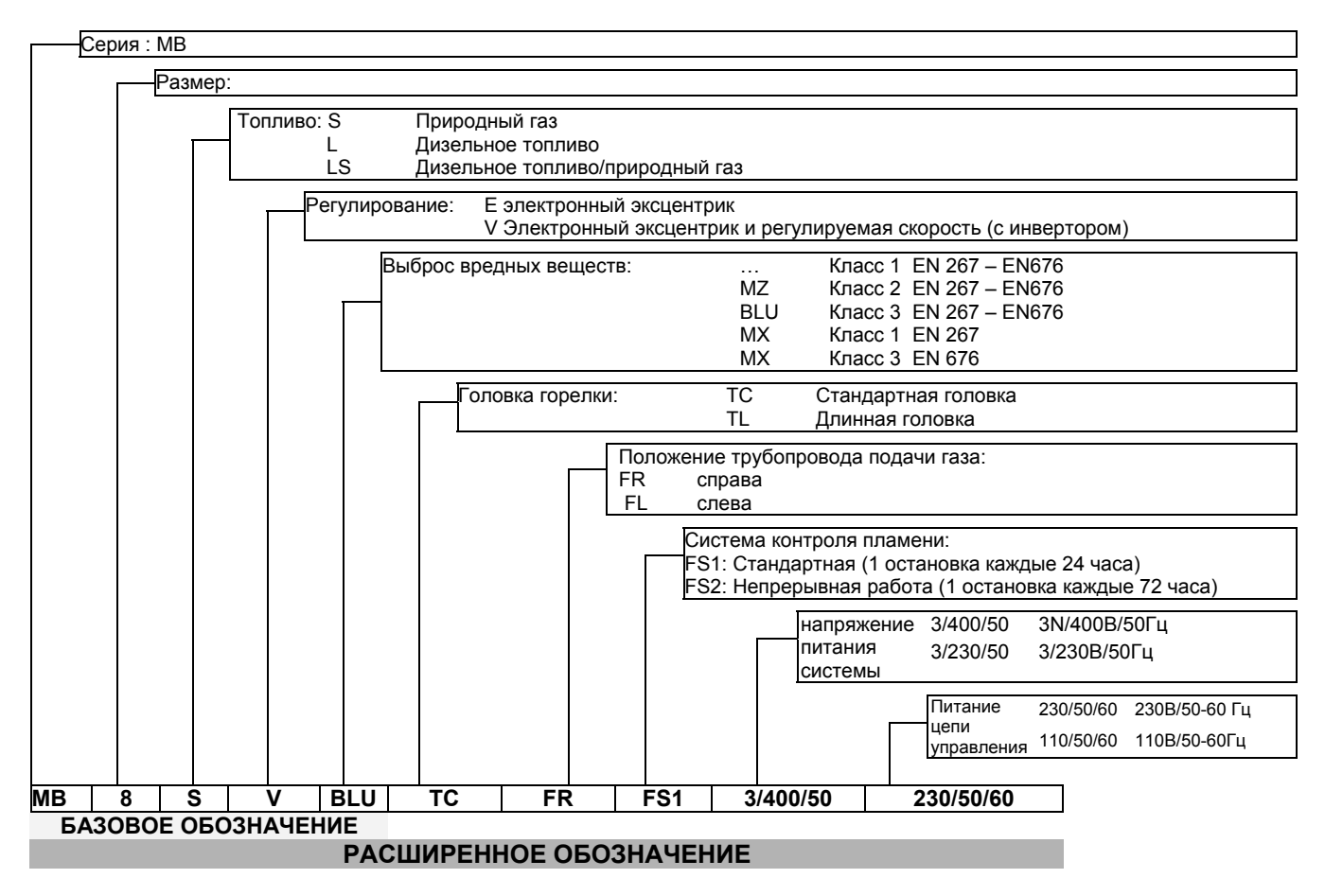

#### **► СПИСОК ИМЕЮЩИХСЯ МОДЕЛЕЙ**

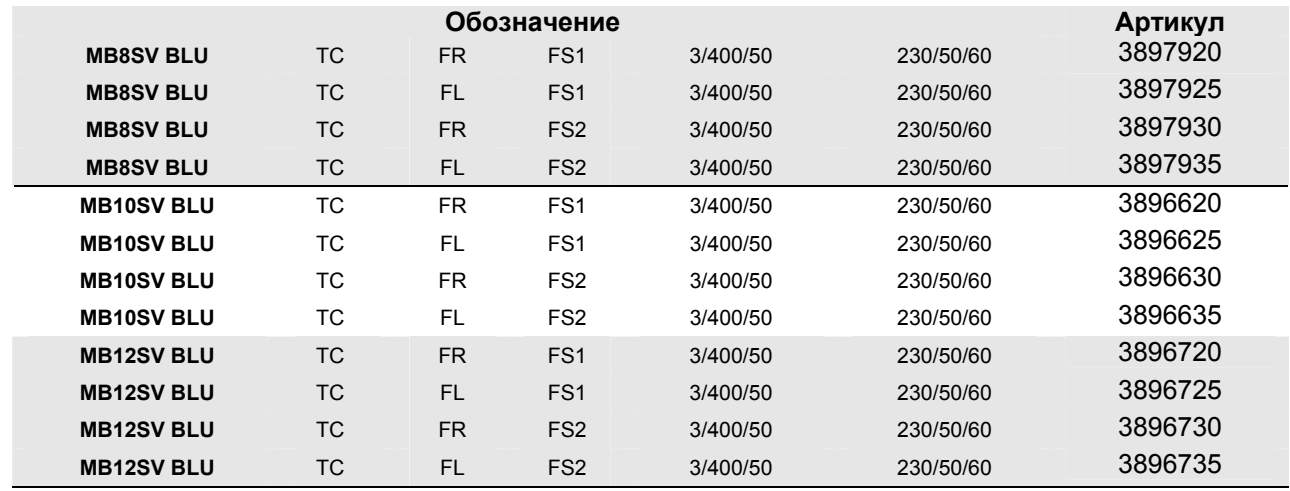

# **ПОДАЧА ТОПЛИВА СПРАВА**

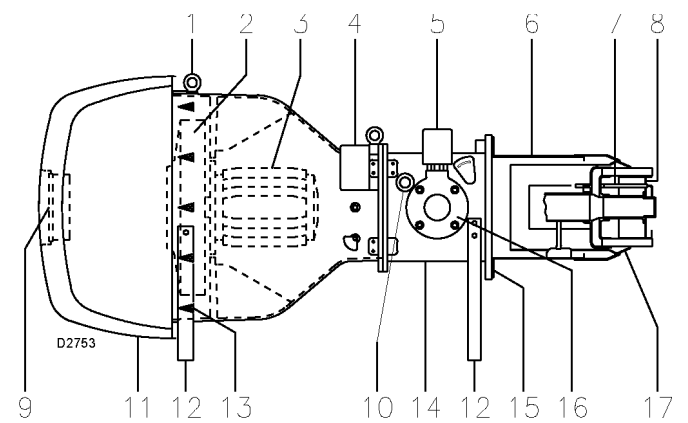

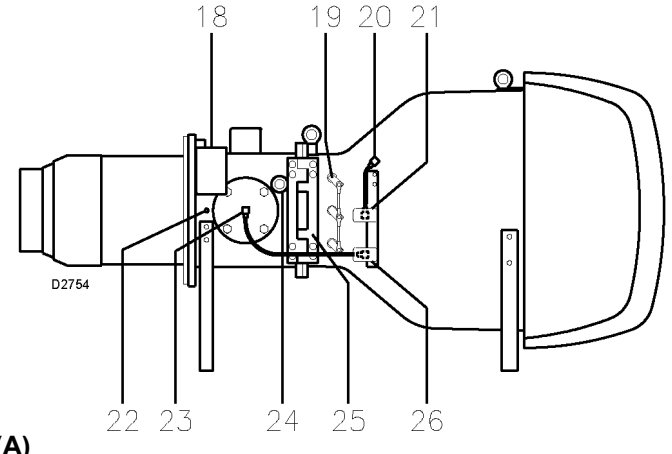

**(А)** 

#### **ПОДАЧА ТОПЛИВА СЛЕВА**

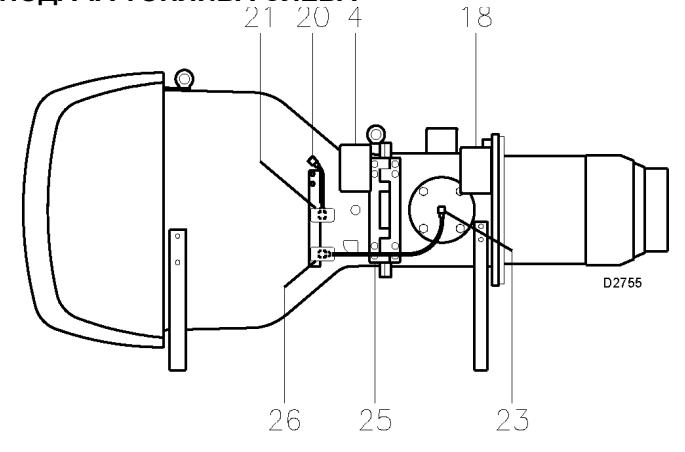

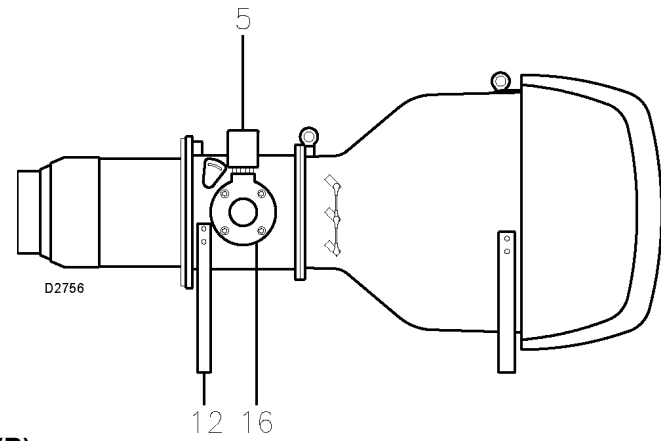

# **ОПИСАНИЕ ГОРЕЛКИ (А) – (В)**

- 1 Кольца для подъема горелки
- 2 Крыльчатка вентилятора
- 3 Двигатель вентилятора
- 4 Серводвигатель воздушной заслонки
- 5 Серводвигатель регулятора газа
- 6 Головка горелки
- 7 Электроды розжига
- 8 Диск стабилизации пламени
- 9 Щиток управления (смотри страницу 6)
- 10 Фотоэлемент на ультрафиолетовых лучах
- 11 Корпус Электрического щитка
- 12 Суппорты горелки
- 13 Вход воздуха в вентилятор
- 14 Патрубок
- 15 Экран для крепления к котлу
- 16 Регулятор газа
- 17 Заслонка
- 18 Серводвигатель для перемещения головки горелки
- 19 Ручка для перемещения воздушной заслонки

20 Штуцер для измерения давления на реле давления воздуха

- 21 Реле давления воздуха
- 22 Штуцер для замера давления воздуха в головке горелки
- 23 Штуцер для измерения давления газа на реле давления газа
- 24 Глазок для визуального контроля пламени
- 25 Шарнир для открывания горелки
- 26 Реле максимального давления газа со
- штуцером для замера давления

Горелку можно открывать как справа, так и слева. То есть, не важно, с какой стороны будет подходить трубопровод топлива. Когда горелка закрыта, шарнир можно

переставить на противоположную сторону

Горелка оборудована электронным блоком управления который имеет встроенные функции управления горением, некоторые из которых можно программировать. Рабочая кривая строится не только за счет изменения положения воздушной заслонки и клапана топлива, но и за счет движения третьего серводвигателя, который управляет перемещением головки и канала, выделенного для управления инвертером (преобразователем частоты). Встроена также функция плавного изменения мощности вручную.

Инвертер может монтироваться на стену и иметь степень защиты IP54, либо может устанавливаться в отдельный щиток. Его установка и подключение входов и выходов к горелке должны выполняться клиентом / монтажником, в помощь которым дается соответствующая документация (электрическая схема и спецификации).

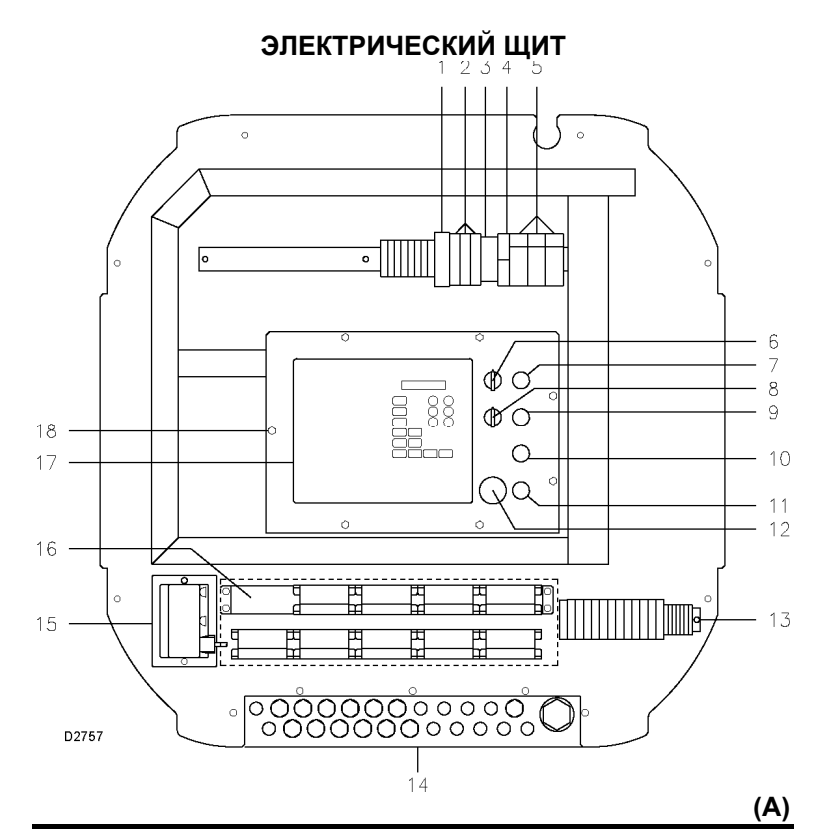

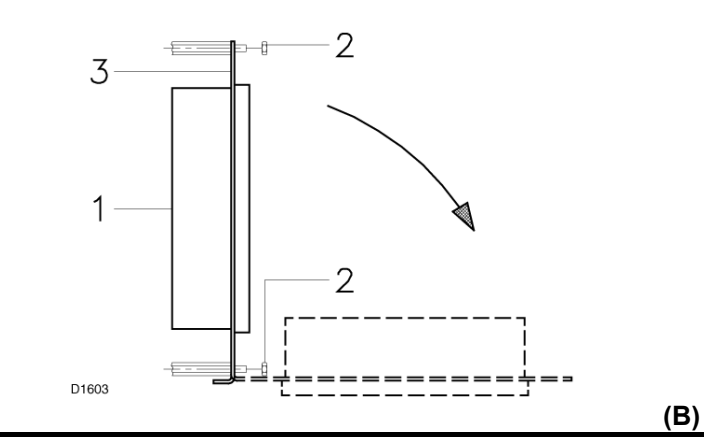

**УПАКОВКА**

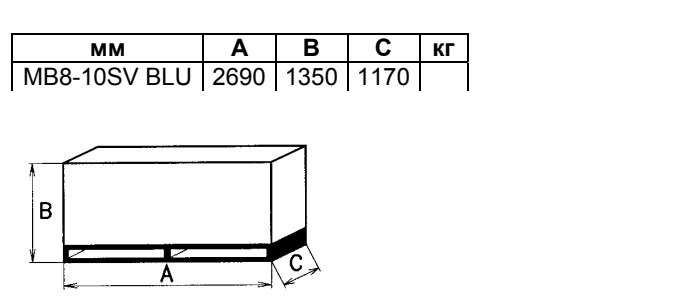

**(С)**

#### **ОПИСАНИЕ ЭЛЕКТРИЧЕСКОГО ЩИТКА (А)**

- 1 Преобразователь сигнала частоты с обратной связью с двигателем
- 2 Выходы реле с сухими контактами
- 3 Реле
- 4 Блок предохранителей для цепи управления
- 5 Блок предохранителей двигателя вентилятора
- 6 Переключатель выключено включено
- 7 Световой индикатор питания цепи управления
- 8 Переключатель автоматический режим работы – ручной режим работы .<br>– работа на минимальной мощности
- 9 Световой индикатор работы горелки 10 Световой индикатор аварийной
- остановки двигателя 11 Световой индикатор аварийной остановки горелки и кнопка с лампочкой для перезапуска после аварийной остановки
- 12 Кнопка аварийной остановки
- 13 Главная клеммная колодка питания и подключения инвертера (преобразователя)
- 14 Пластинка держатель проводов Pg29 и Pg11 для внутренних и внешних соединений
- 15 Трансформатор розжига
- 16 Соединительные штекеры-разъемы с кодами для удобства соединений
- 17 Устройство настройки с электронным лекалом (эксцентриком)
- 18 Гайки для снятия панели, в которую крепится электронный блок управления

# **ЗАМЕЧАНИЕ.**

**При техническом обслуживании (замена двигателя или крыльчатки) пластину (14) (рисунок А) можно снять, штекеры и разъемы (16) (А) просто вынимаются друг из друга.** 

Для того чтобы облегчить техническое обслуживание электрического щитка, можно повернуть панель, на которой держится блок управления и кнопки (1) (рисунок В). Для этого снимите гайки (2)(В), которые держат панель (3)(В) и опрокиньте ее, как показано на рисунке В.

Завинтите вручную гайки нижних крепежных элементов, чтобы зафиксировать панель в новом положении.

#### **УПАКОВКА – ВЕС (С)**

Указаны приблизительные значения.

- Упакованная горелка установлена на деревянный поддон, который удобно поднимать погрузчиком. Габаритные размеры в упаковке приведены в таблице (С).
- Вес горелки с упаковкой указан в таблице (С).

#### **КОМПЛЕКТАЦИЯ**

- 1 прокладка для фланца газовой рампы<br>8 винты крепежные для фланца М 16 х 5
- 8 винты крепежные для фланца М 16 х 50<br>1 тепловой экран
- 1 тепловой экран<br>4 винты для крепл
- 4 винты для крепления фланца горелки к котлу: М 20 х 70<br>6 Кабельный сальник Pq11 для выполнения электрически:
- 6 Кабельный сальник Pg11 для выполнения электрических соединений<br>1 руководство
- 1 руководство<br>1 каталог запча
- 1 каталог запчастей

#### **ГАБАРИТНЫЕ РАЗМЕРЫ**

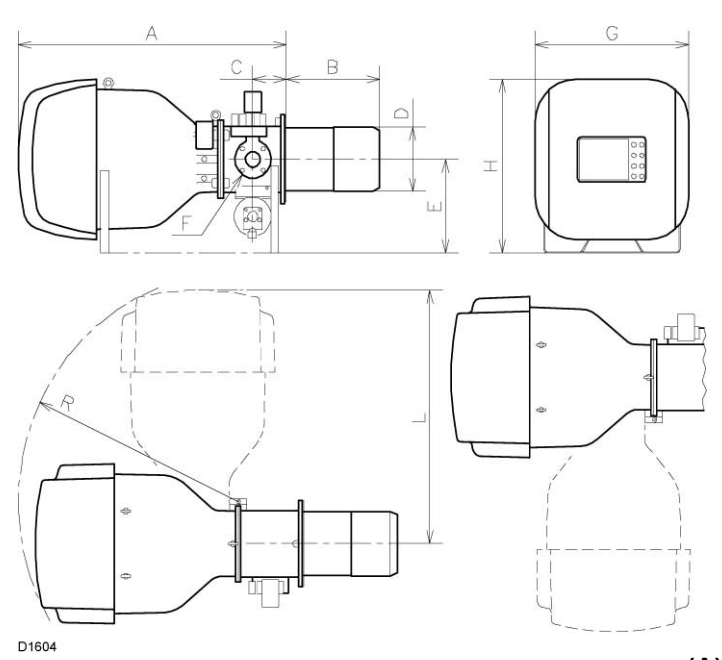

#### **ГАБАРИТНЫЕ РАЗМЕРЫ (А)**

Указаны приблизительные размеры. Габаритные размеры горелки приведены в таблице (А).

Учтите, что для проверки головки горелки горелку надо открыть, повернув ее заднюю часть на шарнире.

Габаритным размерам открытой горелки соответствуют расстояния L и R.

#### **ДИАПАЗОН ПРИМЕНЕНИЯ (рисунок В)**

**МАКСИМАЛЬНАЯ МОЩНОСТЬ** выбираемой внутри области обозначенной на графике пунктиром.<br> **МИНИМАЛЬНАЯ МОШНОСТЬ МИНИМАЛЬНАЯ МОЩНОСТЬ** не должна быть меньше, чем минимальный предел на диаграмме:

MB 8 SV BLU= 1300 кВт MB 10 SV BLU = 1100 кВт MB 12 SV BLU = 1500 кВт

#### **(А) Внимание:**

РАБОЧАЯ ОБЛАСТЬ была получена при температуре окружающей среды 20°С и атмосферном давлении 1000 мбар атмосферном давлении 1000 мбар (приблизительно 100 метров над уровнем моря), головка отрегулирована как показано на странице 11.

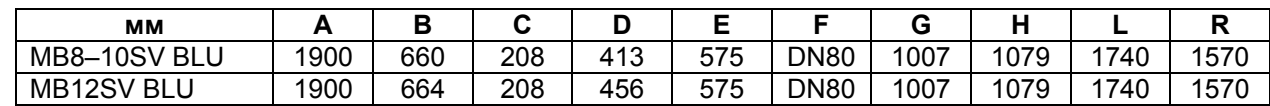

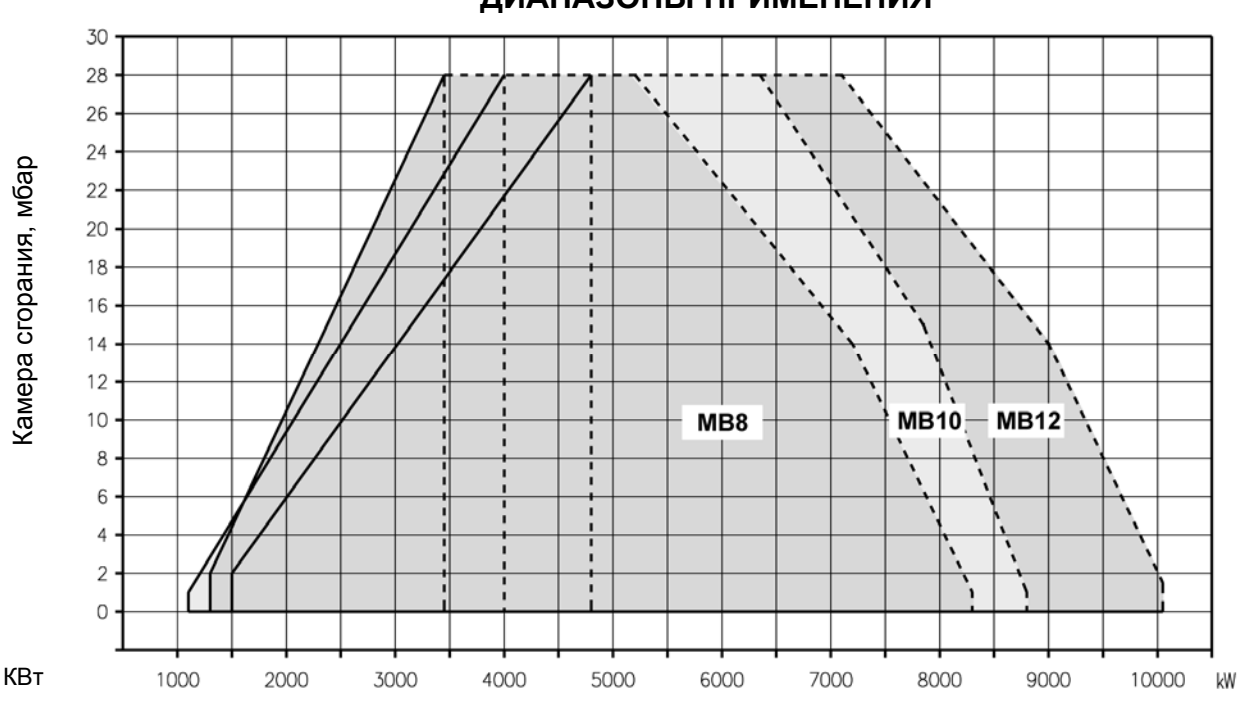

# **ДИАПАЗОНЫ ПРИМЕНЕНИЯ**

#### **КОТЛЫ**

Соединение горелка-котел не создаст проблем, если котел прошел испытания по стандартам СЕ и размеры камеры сгорания почти такие же, как те, которые приведены на графике (С).

Если же горелку необходимо поставить на котел не прошедший испытания по стандартам СЕ и/или размеры его камеры сгорания довольно сильно отличаются в меньшую сторону от значений, приведенных на графике (С), то необходимо проконсультироваться с производителем.

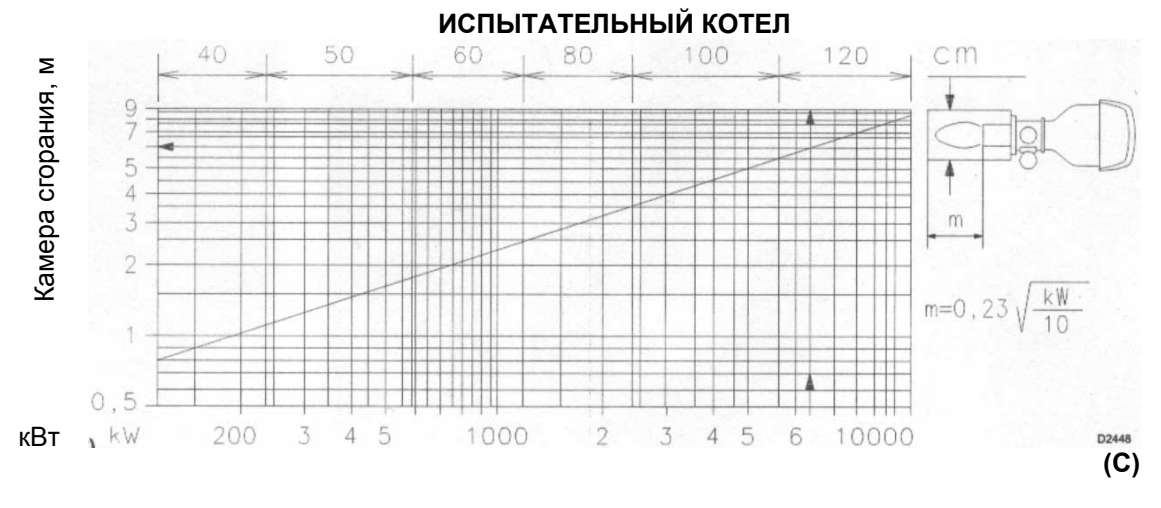

#### **ИСПЫТАТЕЛЬНЫЙ КОТЕЛ (Рисунок С)**

Области применения были получены на специальных испытательных котлах, в соответствии со стандартом EN 676.

На рисунке (С) даны диаметр и длина камеры сгорания во время испытаний.

**Пример:** Горелка МВ8SV BLU – Производительность 7000 кВт

Диаметр 120 см – длина 6 метров.

#### **ФЛАНЕЦ КОТЛА**

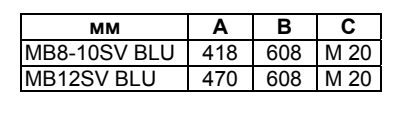

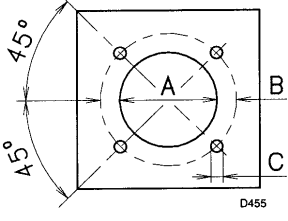

 **(А)** 

#### **КРЕПЛЕНИЕ ГОРЕЛКИ К КОТЛУ**

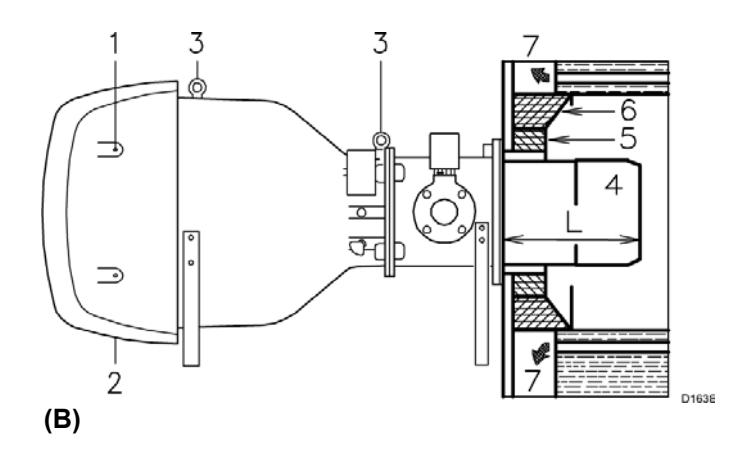

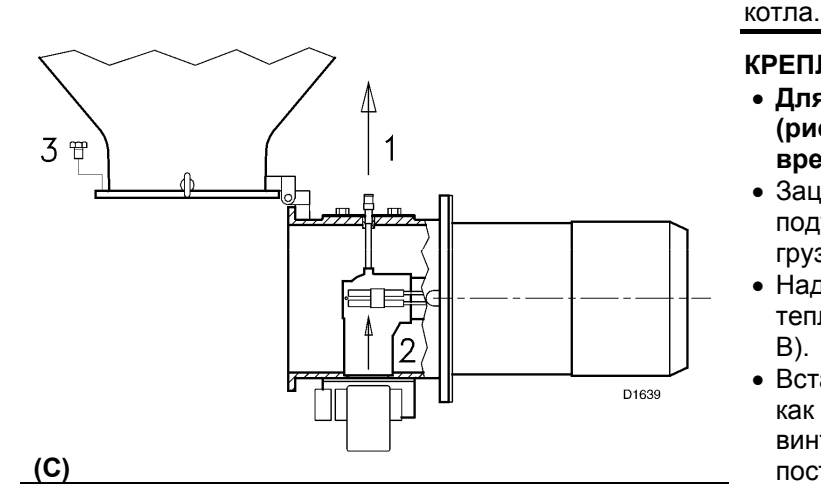

#### **ПОЛОЖЕНИЕ ЭЛЕКТРОДОВ**

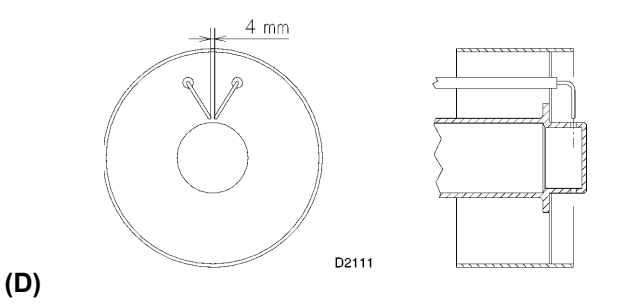

# **МОНТАЖ**

#### **ФЛАНЕЦ КОТЛА (А)**

Просверлите отверстия во фланце котла, который закрывает камеру сгорания, как показано на рисунке (А).

Расположение отверстий с резьбой можно разметить с помощью теплового экрана, который входит в комплект поставки горелки.

#### **ДЛИНА ГОЛОВКИ (В)**

Длина головки выбирается в соответствии с инструкциями производителя котлов, но в любом случае, она должна быть больше, чем толщина дверцы котла, включая толщину огнеупорного материала.

Для котлов, у которых дымовые газы возвращаются обратно в переднюю часть (7), или в котлах с инверсионной камерой сгорания, установите защиту (5) из огнестойкого материала между огнеупорной защитой котла (6) и головкой (4).

Данная защитная прокладка не должна препятствовать выниманию головки горелки. На котлы, передняя часть которых охлаждается водой, не требуется ставить огнеупорную прокладку (5) – (6) (рисунок В),

если только это не требует производитель

#### **КРЕПЛЕНИЕ ГОРЕЛКИ НА КОТЕЛ (B)**

- **Для того чтобы не повредить кожух (2) (рисунок В), рекомендуется снять ее на время монтажа.**
- Зацепите за кольца (3) (рисунок В) подъемное устройство соответствующей грузоподъемности.
- Наденьте входящую в комплект поставки тепловую защиту на головку (4) (рисунок В).
- Вставьте всю горелку в отверстие в котле, как показано на рисунке А и закрепите ее винтами, которые входят в комплект поставки.

Соединение горелка-котел должно быть герметичным.

#### **ДОСТУП К ВНУТРЕННИМ КОМПОНЕНТАМ ГОРЕЛКИ (С)**

- Отвинтите 4 крепежных винта (3) (рисунок С) и поверните горелку на шарнире как показано на рисунке (С).
- Отвинтите винт (1) (рисунок С) и вы сможете вынуть внутреннюю часть головки, приподняв ее, как показано в точке 2 (рисунок С).

#### **ПОЛОЖЕНИЕ ЭЛЕКТРОДОВ (D)**

Убедитесь в том, что электроды расположены так, как показано на рисунке D.

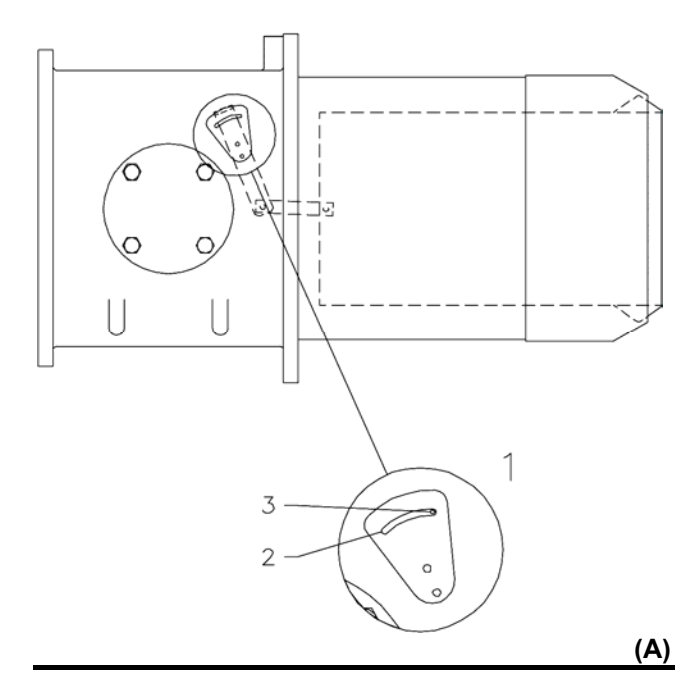

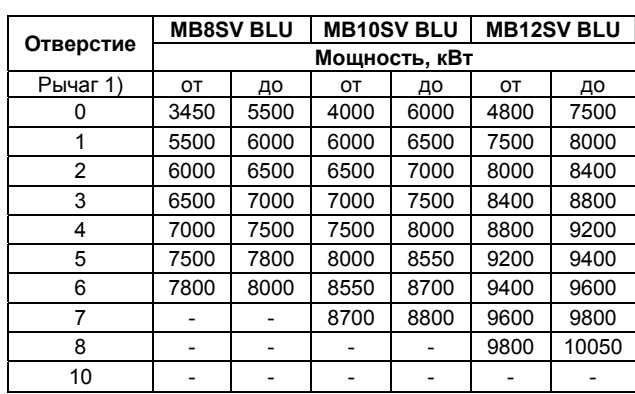

**(В)**

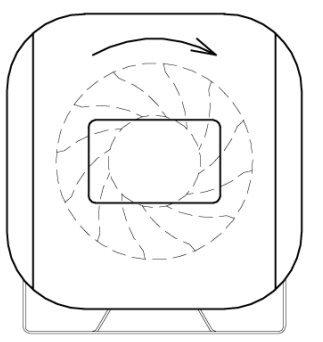

#### **РЕГУЛИРОВКА ГОЛОВКИ ГОРЕЛКИ**

В зависимости от требуемой мощности, преобразователь частоты (который регулирует скорость вращения электродвигателя вентилятора), серводвигатель воздушной заслонки (4) (рисунок А на странице 5), и серводвигатель, управляющий открыванием головки горелки (18) (рисунок А на странице 5) изменяют расход воздуха.

При первом запуске горелки в эксплуатацию рекомендуется, после розжига пламени, сразу перевесит ее на максимальную рабочую мощность; после этого, когда горелка запущена и пламя горит, измените последовательно сначала полное открывание (90°) серводвигателя воздушной заслонки, затем увеличьте частоту до максимального значения (50 Гц) на преобразователе частоты и одновременно с увеличением частоты увеличивайте пропорционально открывание головки до рекомендуемого значения, приведенного в таблице (В).

Номер риски можно посмотреть в прорези (2), рычаг (1) находится напротив указателя (3).

Естественно на этом этапе, когда вы увеличиваете количество воздуха, необходимо соответственно увеличивать расход газа; после того как вы выйдете на максимальную заданную мощность. Правильно отрегулируйте расход воздуха, изменяя только регулировку головки горелки. Данная операция необходима для того, чтобы максимально использовать скорость воздуха на выходе из головки.

**(С)** Теперь повторите в обратном порядке все те операции, которые были описаны выше, спускаясь от максимальной мощности модуляции к минимальной, аккуратно и точно настраивая в каждой точке избыточный воздух для горения. Выполняйте следующую последовательность, сначала уменьшайте частоту преобразователя до минимального значения (от 50 о 25 Герц) и одновременно с частотой уменьшайте пропорционально серводвигателя головки до минимального значения (0°С), и в конце

уменьшите угол открывания серводвигателя воздушной заслонки, вплоть до получения заданной минимальной мощности модуляции.

#### **ВРАЩЕНИЕ ДВИГАТЕЛЯ ВЕНТИЛЯТОРА (С)**

Направление вращения двигателя (С) определяется визуально.

Необходимо снять кожух (11) (Рисунок А) на странице 5, чтобы видеть центральную часть крыльчатки (2) (рисунок А) на странице 5.

Если вращение происходит в обратном направлении, необходимо поменять между собой местами два силовых провода питания после преобразователя частоты.

**Важное замечание**. Перед тем как выполнять данную операцию, сначала отключите электрическое питание и подождите по крайне мере 10 минут.

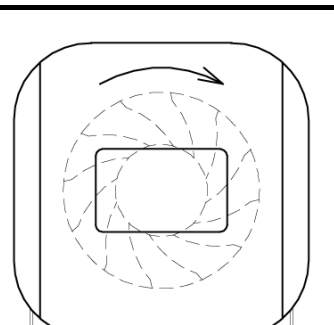

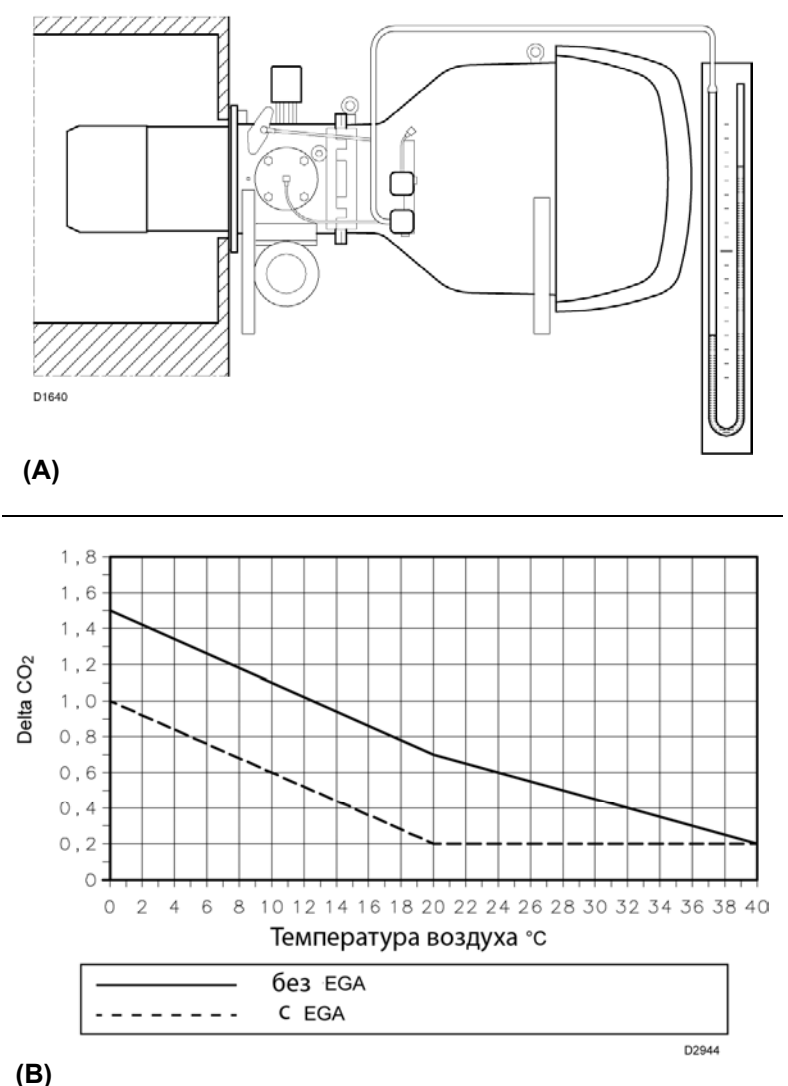

#### **РЕГУЛИРОВКА ИЗБЫТОЧНОГО ВОЗДУХА ДЛЯ ГОРЕНИЯ**

#### После того как будет отрегулирована головка горелки в соответствии с инструкциями, приведенными в параграфе «РЕГУЛИРОВАНИЕ ГОЛОВКИ ГОРЕЛКИ», переходите к регулированию избыточного воздуха в различных рабочих точках модуляционной кривой (характеристическая кривая, описывающая зависимость мощности горелки от положение заслонок и прочих настроек, строится по начальной, конечной и промежуточным точкам).

Для каждой из этих точек постепенно уменьшайте расход воздуха для горения до тех пор, пока не будет достигнут минимальный избыток воздуха, при котором содержание СО в дымовых газах приблизится, но не превысит предельное значение в 1.000 ррм. При таких условиях работы содержание СО<sub>2</sub> в дымовых газах будет иметь определенное значение, которое, естественно, будет **предельным**.

Теперь дайте команду на увеличение расхода воздуха для горения, то есть на увеличение избыточного воздуха, что соответствует уменьшению содержания  $CO<sub>2</sub>$  в дымовых газах, по сравнению со значением, которое было достигнуто пере этим, и которое обозначается как **Delta CO**<sub>2</sub> на графике (В) и зависит от температуры воздуха.

Сохраните в памяти электронного блока управления (электронного эксцентрика) эту «заданную точку» и выполните аналогичные регулировки для следующей рабочей точки. **Пример 2** 

#### **Пример 1**

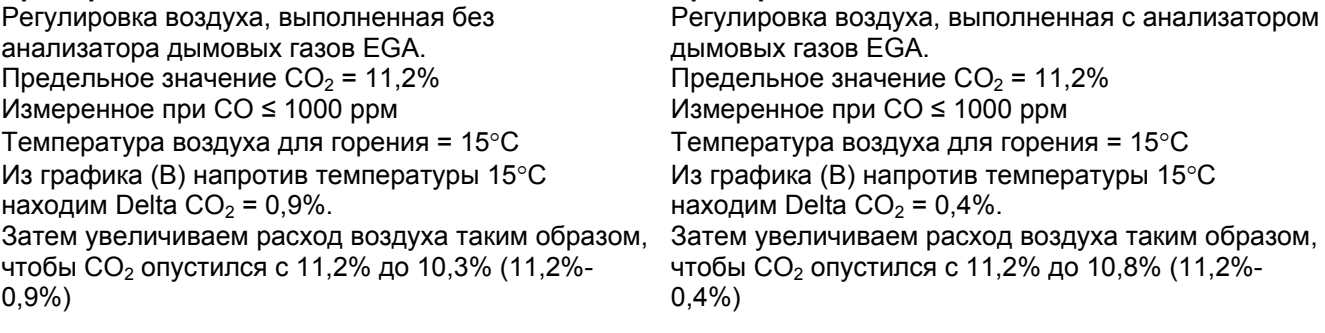

#### **РЕГУЛИРОВКА ПЕРЕД РОЗЖИГОМ**

Настройка головки горелки, подачи воздуха и газа уже была описана на странице 11.

Другие настройки осуществляются следующим образом:

- Откройте ручные запорные вентили, которые находятся перед газовой рампой.
- Установите реле минимального давления газа на начало шкалы.
- Установите реле давления воздуха на начало шкалы.
- Выпустите воздух из трубопровода газа.

Рекомендуется выводить выпускаемый воздух за пределы здания, через пластиковую трубку, до тех пор, пока вы не почувствуете запаха газа.

- Установите U-образный манометр (рисунок А) на штуцер для измерения давления газа, расположенный на реле максимального давления газа.

Он служит для того, чтобы приблизительно вычислять максимальную мощность горелки с помощью таблиц, приведенных на странице 15.

Перед тем, как производить розжиг горелки, рекомендуется отрегулировать газовую рампу таким образом, чтобы розжиг происходил при максимально безопасных условиях, то есть при небольшом расходе газа.

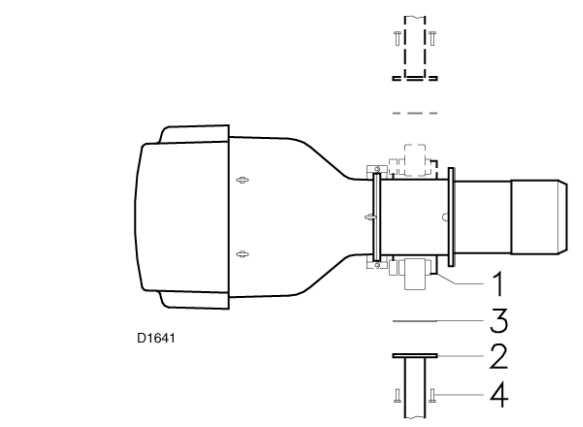

**(А)** 

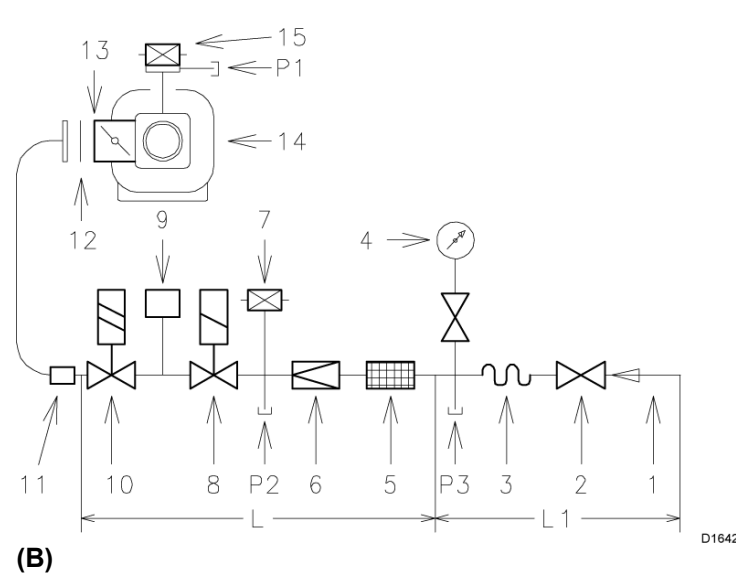

#### **ТРУБОПРОВОД ПОДАЧИ ГАЗА (А)**

- Газовая рампа присоединяется к патрубку газа (1) (рисунок А) через фланец (2), прокладку (3) и крепится винтами (4), которые входят в комплект поставки горелки.
- Газовая рампа может находиться как справа, так и слева, смотри модели на странице 4.
- Электромагнитные клапаны газа (8) и (10) (рисунок В) должны располагаться как можно ближе к горелке таким образом, чтобы газ доходил до головки горелки за безопасное время.
- Убедитесь, что давление, которое должно быть на горелке, находится внутри диапазона возможных значений на регуляторе давления (цвет пружинки).

#### **ГАЗОВАЯ РАМПА (В)**

Она прошла испытания по стандартам EN 676 и поставляется отдельно от горелки, согласно артикулу, приведенному в таблице (С).

#### **УСЛОВНЫЕ ОБОЗНАЧЕНИЯ НА СХЕМЕ (В)**

- 1 трубопровод, по которому подается газ
- 2 ручной вентиль
- 3 антивибрационная вставка (анаконда)
- 4 манометр с кнопочным вентилем
- 5 фильтр
- 6 регулятор давления (вертикальный)
- 7 реле минимального давления газа
- 8 предохранительный электромагнитный клапан VS (вертикальный)
- 9 устройство контроля герметичности клапанов (8) и (10). В соответствии со стандартом EN 676, для горелок с максимальной мощностью более 1200 кВт обязательно должен производиться контроль герметичности.
- 10 регулировочный электромагнитный клапан VR (вертикальный)
	- две регулировки:
	- производительность при розжиге (быстрое открывание)
	- максимальная производительность (медленное открывание)
- 11 переходник рампа горелка
- 12 прокладка и фланец, входящие в комплект поставки горелки
- 13 Дроссельный клапан регулировки газа
- 14 горелка
- 15 –реле максимального давления газа

Р1 – давление на головке горелки

Р2 – давление после регулятора

Р3 – давление перед фильтром

L –газовая рампа, поставляется отдельно в соответствии с кодом, указанным в таблице (С) L1 – часть контура, которая должна выполняться монтажной организацией.

#### **ВАЖНОЕ ЗАМЕЧАНИЕ**

Давление Р1 на головке горелки, полученное из таблицы (D) приведено для давления в камере сгорания, равного нулю; для того чтобы получить реальное значение давления, прибавьте к значению, измеренному на П-образном манометре (смотри рисунок В на странице 13), противодавление в котле.

#### **Замечание**

Для получения информации о настройке газовой рампы, смотри руководство, которое к ней прилагается.

#### **ГАЗОВЫЕ РАМПЫ, ПРОШЕДШИЕ ИСПЫТАНИЯ В СООТВЕТСТВИИ СО СТАНДАРТОМ EN 676**

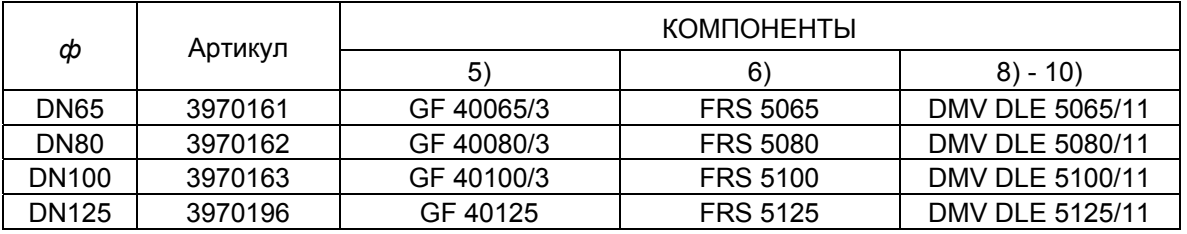

**(С)** 

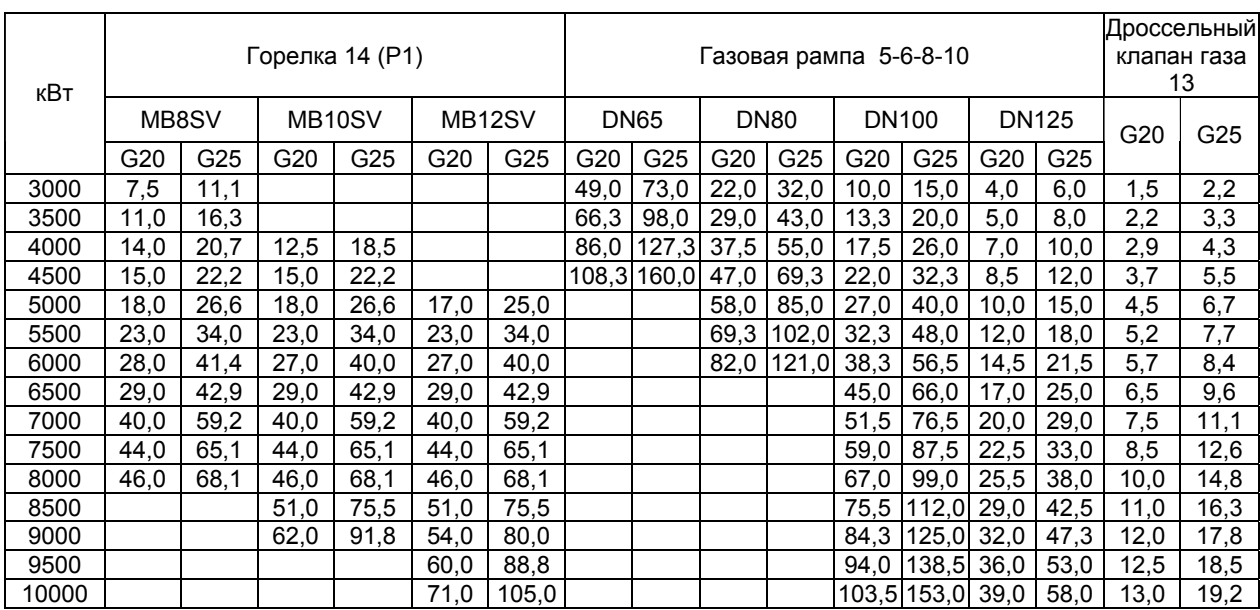

**(D)** 

#### **РЕЛЕ ДАВЛЕНИЯ ВОЗДУХА**

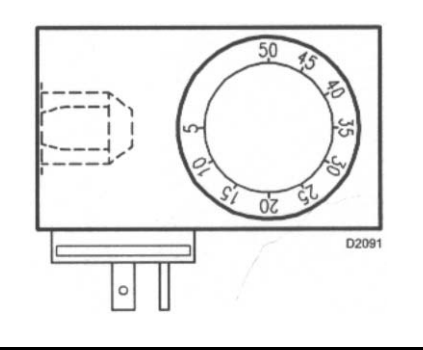

**(А)** 

#### **РЕЛЕ МАКСИМАЛЬНОГО ДАВЛЕНИЯ ГАЗА**

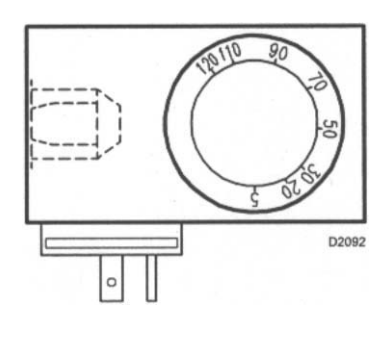

 **(В)**

#### **РЕЛЕ МИНИМАЛЬНОГО ДАВЛЕНИЯ ГАЗА**

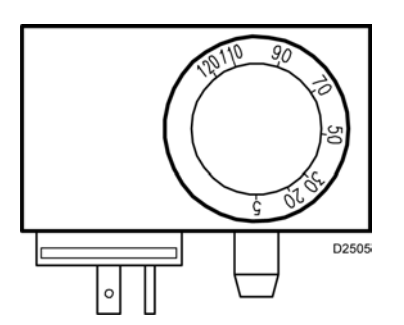

**(С)** 

#### **РЕЛЕ ДАВЛЕНИЯ ВОЗДУХА (А) – ПРОВЕРКА СО**

Перед настройкой реле давления воздуха установите его на начало шкалы. Выполняйте его настройку после того, как вы осуществите регулировку горения на горелке при минимальной и максимальной мощности модуляции.

Когда горелка работает в режиме розжига, на минимальной мощности, измерьте выброс СО в дымовых газах с помощью соответствующего анализатора, после чего с помощью жесткой пластины постепенно загородите патрубок для всасывания воздуха до тех пор, пока содержание СО приблизится, но не перейдет минимально допустимое значение (СО≤1%≤10.000 промиль).

При таком режиме работы увеличьте давление, плавно повернув специальную ручку на реле давления, вплоть до аварийной остановки горелки.

Затем уберите заграждение с всасывающего патрубка воздуха и проверьте, как запускается горелка.

#### **РЕЛЕ МАКСИМАЛЬНОГО ДАВЛЕНИЯ ГАЗА (рис. В)**

Перед настройкой реле максимального давления газа установите его на начало шкалы. Выполняйте его настройку после того, как вы осуществите регулировку горения на горелке при максимальной мощности модуляции.

При работе горелки на максимальной мощности, измерьте выброс СО в дымовых газах с помощью соответствующего анализатора, после чего с помощью регулятора давления, установленного на газовой рампе, постепенно увеличьте давление газа до тех пор, пока содержание СО приблизится, но не перейдет минимально допустимое значение (СО≤1%≤10.000 промиль).

Сохраняя этот режим работы, уменьшите давление, плавно повернув против часовой стрелки специальную ручку, вплоть до аварийной остановки горелки.

После чего снова запустите горелку, дайте ей поработать на максимальной мощности и с помощью регулятора давления, установленного на газовой рампе, верните давление газа на реле давления до первоначального заданного значения.

#### **РЕЛЕ МИНИМАЛЬНОГО ДАВЛЕНИЯ ГАЗА (рис. С)**

Перед настройкой реле минимального давления газа установите его на начало шкалы. Выполняйте его настройку после того, как вы осуществите регулировку работы горелки при максимальной мощности модуляции.

Во время работы горелки на максимальной заданной мощности, с помощью соответствующего манометра измерьте давление газа на реле давления, после чего с помощью регулирующего клапана газа уменьшите это значение на 2 мбар.

Сохраняя этот режим работы, увеличьте давление, плавно повернув по часовой стрелке специальную ручку, вплоть до остановки горелки.

После чего снова запустите горелку, дайте ей поработать на максимальной мощности и с помощью регулировочного клапана газа, верните давление газа на реле давления до первоначального значения.

#### **ФОТОЭЛЕМЕНТ НА УЛЬТРАФИОЛЕТОВЫХ ЛУЧАХ**

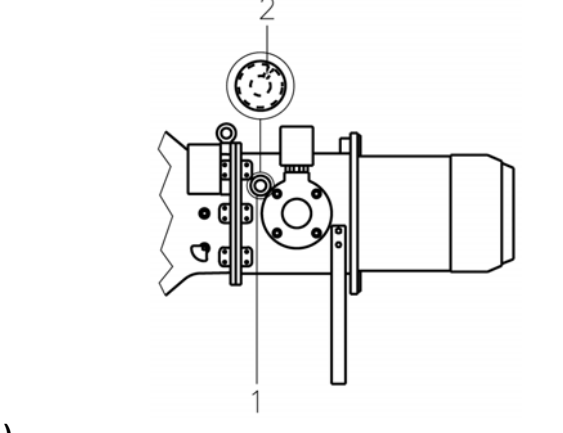

**(А)** 

#### **ОТКРЫВАНИЕ ГОРЕЛКИ**

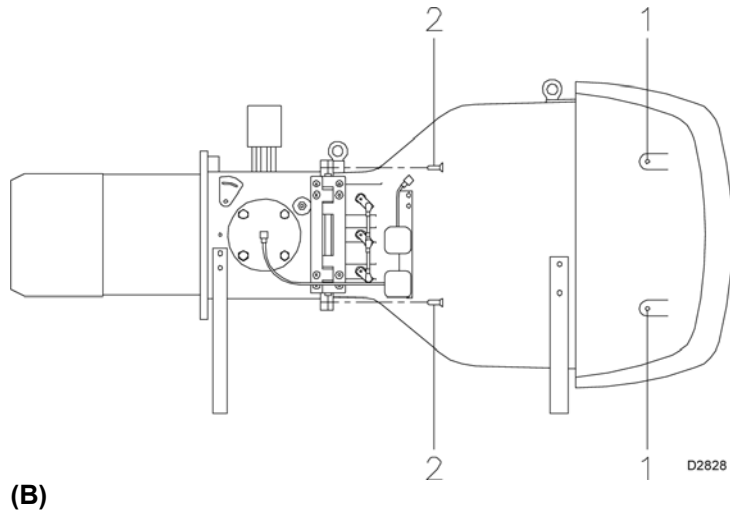

# **ТЕХНИЧЕСКОЕ ОБСЛУЖИВАНИЕ**

#### **Процесс горения**

Проанализируйте дымовые газы. Если гдето по сравнению с предыдущими проверками произошли сильные изменения, значит, там особенно внимательно надо будет произвести техническое обслуживание.

#### **Утечки газа**

Убедитесь, что в трубопроводе, соединяющем счетчик газа и горелку, нет утечек газа.

#### **Фильтр газа**

Заменяйте фильтр газа, когда он загрязняется.

#### **Головка горелки**

Откройте горелку и проверьте, чтобы все элементы горелки были целы и исправны, не деформированы из-за высокой температуры, не загрязнены и стояли на своих местах.

#### **Фотоэлемент на ультрафиолетовых лучах (А)**

Прочищайте стеклышко от пыли, если она там скапливается.

Для этого ослабьте винт (2) (рисунок А), который держит фотоэлемент (1) (рисунок А) и выньте его.

**Отслеживание сигнала о наличии пламени на фотоэлементе с ультрафиолетовыми лучами** Блок управления Mini Mk6 постоянно отслеживает сигнал пламени, замеряемый фотоэлементом на ультрафиолетовых лучах.

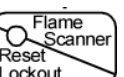

Для того чтобы отобразить этот сигнал, нажмите кнопку "FLAME SCANNER"  $\overline{\text{Low}}$  Ha дисплее отобразится считываемое значение сигнала пламени (flame signal), который отображается в виде числа, заключенного обычно в диапазоне от 10 до 20. Если это значение меньше «5», произойдет аварийная остановка горелки.

#### **Горелка**

Следите за тем, чтобы не было слишком изношенных элементов или плохо затянутых винтов. Чистите горелку снаружи.

#### **ДЛЯ ТОГО ЧТОБЫ ОТКРЫТЬ ГОРЕЛКУ (B):**

- Отключите напряжение.
- Отвинтите винты (1) и снимите кожух.
- Отвинтите винты (2)

Теперь вы можете повернуть горелку на шарнире.

# **РАБОТА ГОРЕЛКИ (А)**

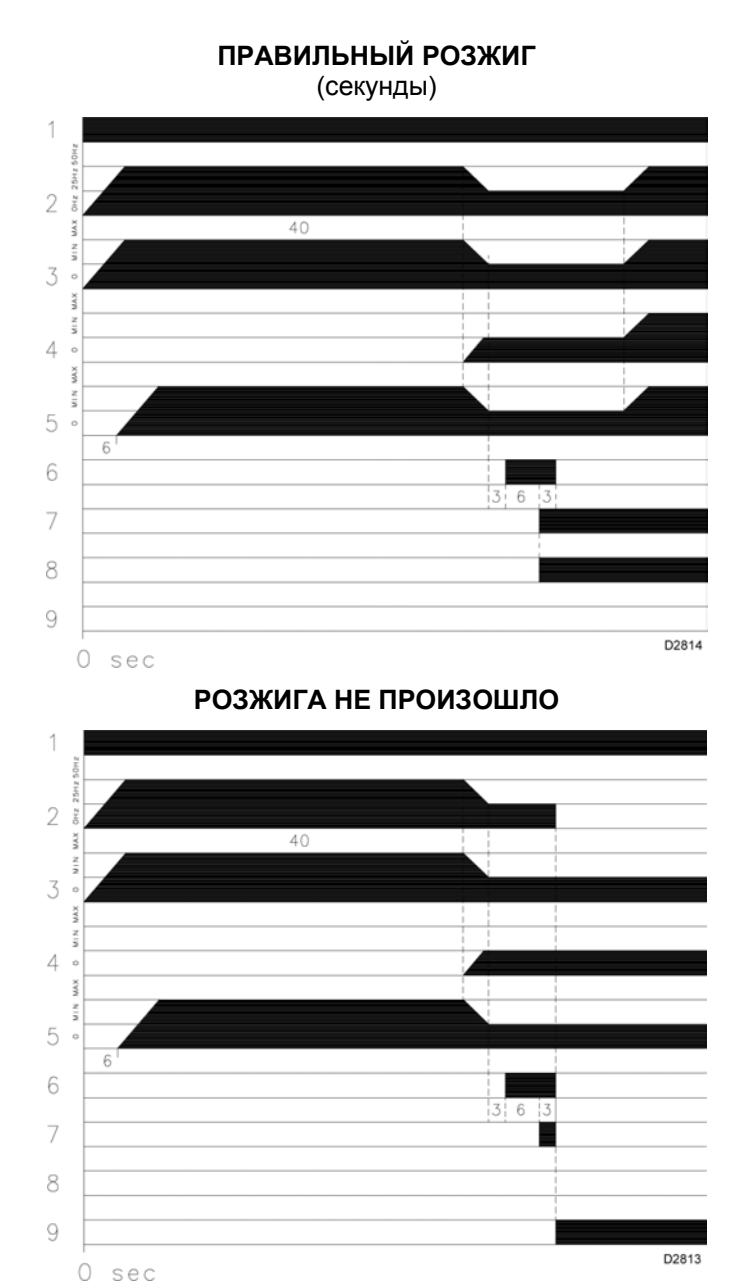

**(А)** 

**Горелки с прерывистым режимом работы**

#### **Обозначения на рисунках (А)- (В)**

- 1 термостат
- 2 двигатель
- 3 воздушная заслонка
- 4 дроссельная заслонка газа
- 5 затвор головки горелки
- 6 трансформатор розжига
- 7 клапан
- 8 пламя
- 9– аварийная остановка

#### **ОТКЛЮЧЕНИЕ ГОРЕЛКИ ВО ВРЕМЯ РАБОТЫ**

Если во время работы пламя случайно<br>погаснет, в течение1 секунды в течение1 секунды произойдет аварийная остановка горелки.

# **РАБОТА ГОРЕЛКИ (А)**

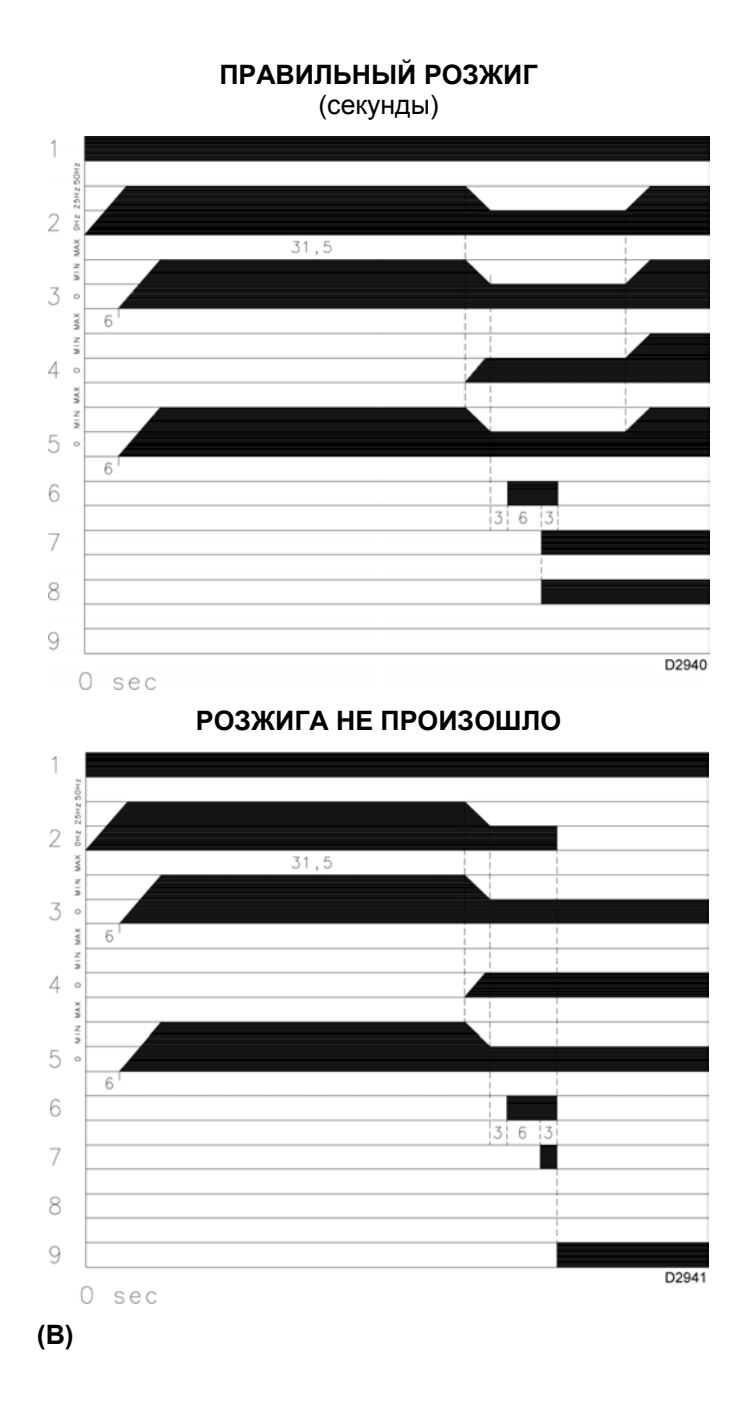

**Горелки с непрерывным режимом работы**

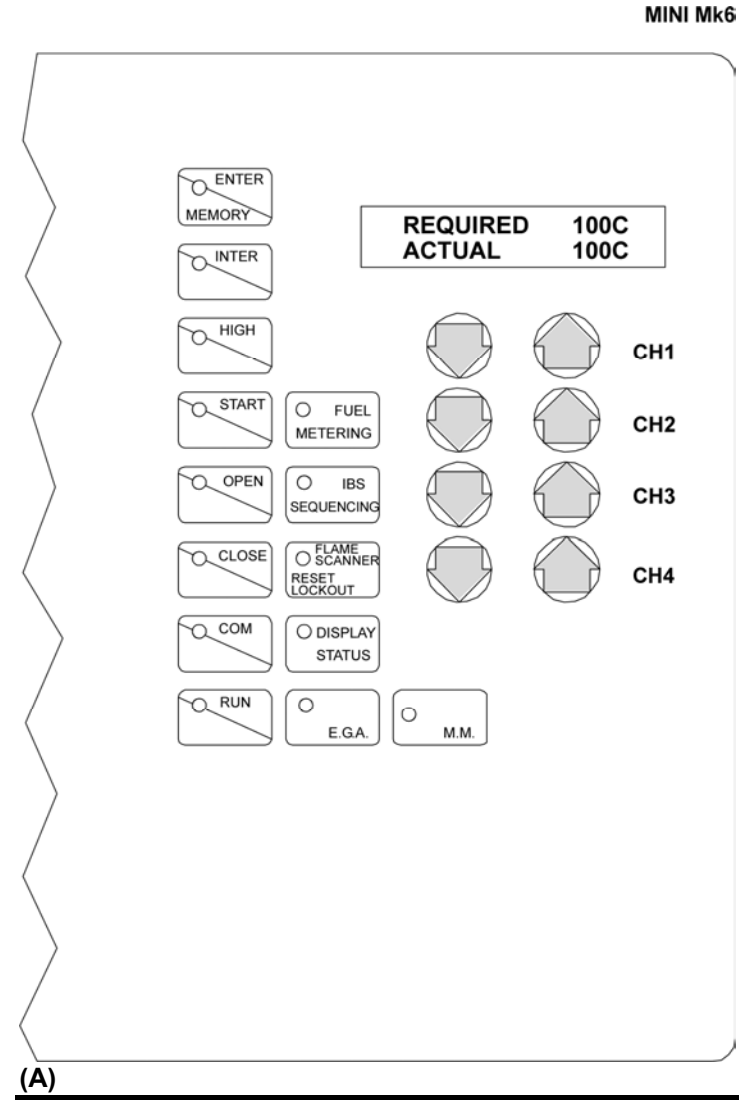

#### **СИСТЕМА РЕГУЛИРОВАНИЯ СМЕСИ ВОЗДУХ/ТОПЛИВО И ПЛАВНОГО ИЗМЕНЕНИЯ МОЩНОСТИ (МОДУЛЯЦИИ)**

#### • **ОБЩИЕ ПОЛОЖЕНИЯ**

Система регулирования смеси воздух/топливо и модуляции мощности, которой оборудованы горелки серии **Modulbloc**, является устройством управления, которое выполняет ряд взаимосвязанных функций, направленных на оптимизацию работы горелки и расхода топлива, как при независимой работе, так и при работе с другим оборудованием (например, котел с двойной топкой или несколько котлов, соединенных параллельно).

Данная система может выполнять следующие функции управления процессом горения:

- 1. дозирование воздуха и топлива. Это достигается посредством прямого управления, с помощью серводвигателя, положением соответствующих клапанов. При этом отсутствует свободный ход узлов (зазоры), характерные для систем регулировки с механическими механизмами и механическим лекалом (эксцентриком), используемых на традиционных модулирующих горелках.
- 2. плавное регулирование мощности горелки в зависимости от нагрузки на систему, температура или давление котла во время работы поддерживается на заданном уровне.
- 3. непрерывная тонкая подстройка расхода воздуха в зависимости от выполненного анализа дымовых газов в дымоходе ( $O_2$  – CO – CO<sub>2</sub>); эта функция работает, если установлен анализатор типа EGA (дополнительная опция);
- 4. управление очередностью работы (каскадное регулирование) нескольких котлов посредством соединения между собой различных устройств и с помощью внутренних программ, установленных в каждой отдельной системе (опция).

Также имеется интерфейс и функции обмена данным с компьютером. Это нужно при дистанционном управлении или при использовании центральной системы управления. Выбор зависит от конфигурации системы.

#### **ЗАМЕЧАНИЕ**

**При первом пуске, а также после выполнения операций по настройке системы регулирования, которые могут потребоваться в дальнейшем, или при расширении набора базовых функций, потребуется ввод пароля для получения доступа. Пароль должен быть известен только техническому обслуживающему персоналу, который прошел специальный курс обучения внутреннему программированию данного прибора и по специфическим областям применения данной горелки.** 

*Специализированное руководство на прибор дается при обучении персонала, занимающегося техническим обслуживанием.* 

• **ФУНКЦИИ НА ПЕРЕДНЕЙ ПАНЕЛИ, ДОСТУПНЫЕ РЯДОВОМУ ПОЛЬЗОВАТЕЛЮ – Смотри рис. (А)** 

При выборе топлива, для которого уже выполнены настройки, на дисплее отображается **F**<sub>1</sub> (топливо 1) или же **F2** (топливо 2), в зависимости от сделанного выбора (F1 = газ; F2 = дизельное топливо).

Световой индикатор СОМ мигает в течение 5 секунд.

В течение этого времени на дисплее отображается число; оно обозначает количество установок или изменений настроек, выполненных для текущего топлива.

По истечении этих 5 секунд, на дисплее отобразится значение, которое зависит от выбранного способа отображения данных; для того чтобы выбрать нужный режим, нажмите одну из кнопок:

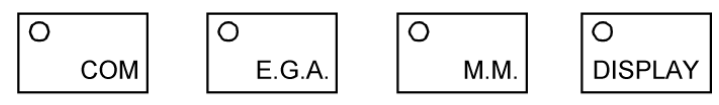

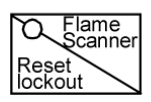

Соответствующий световой индикатор загорится, чтобы обозначить ваш выбор.

В режиме DISPLAY отображается заданное значение (RE = required) и реальное значение (АС = actual) контролируемого параметра.

Для того чтобы в режиме STATUS установить заданное значение (set point) для температуры/давления,

воспользуйтесь кнопками  $\bigcup_{\mathfrak{u}}\bigcup_{\mathfrak{v}}$  которые находятся внизу.

Диапазон, в котором может находиться заданное значение (set point) температуры или давления зависит от типа используемого датчика (давление: 0 – 3 бар; 0 – 18 бар; 0 – 30 бар; температура: 0 – 400 °С).

Если в цепь управления горелкой поступает запрос на тепло, выполняется последовательность операций розжига.

После предварительной продувки розжига, который следует за этим, и по истечении еще 20 секунд (номинальных), система начинает выполнять плавное регулирование (модуляцию).

Кнопка **Flame Scanner** позволяет выводить на дисплей информацию о цикле розжига и значение сигнала, соответствующего обнаруженному пламени, это значением можно считать нормальным, если он больше 20.

Режимы *СОМ* и *EGA* можно выбрать, только если процесс горения регулируется непрерывным образом. Это регулирование происходит вместе с работой специального анализатора дымовых газов, который поставляется в качестве дополнительного аксессуара.

Кнопка *EGA* позволяет отображать значение O<sub>2</sub> и CO<sub>2</sub> в текущий момент времени, кроме того, с помощью соответствующих кнопок можно вывести на дисплей следующие параметры процесса горения:

- температуру дымовых газов;
- производительность;
- содержание СО;
- содержание NO (если на анализаторе установлен дополнительный датчик);

• содержание SO2 (если на анализаторе установлен дополнительный датчик).

Если нажать кнопку *СОМ*, а затем выбирать параметры, так же как и в предыдущем пункте, можно вывести на дисплей значения, заданные на этапе настройки (значения, которые должны поддерживаться при непрерывном регулировании процесса горения, эта функция работает при наличии вышеупомянутого анализатора дымовых газов).

Если в системе имеется анализатор дымовых газов EGA, он тарируется после каждой остановки и розжига горелки. Если во время тарирования выбран режим СОМ или EGA, на дисплее будет отображаться CAL; если анализатор находится на этапе охлаждения, на дисплее будет отображаться COOL.

Когда горелка работает, и в том и в другом режиме, если текущее реальное значение параметра не достигло того значения, при котором разрешена корректировка, на дисплее отображается EGA.

При неполадке на анализаторе EGA, отображается численный код ошибки, независимо от того какой режим выбран, **СОМ** или *EGA*.

Если выбран режим *ММ*, на дисплее отображается градус открытия серводвигателей воздушной заслонки и клапана топлива, уровень открытия головки горелки и сигнал управления инвертором (преобразователем частоты).

В этом режиме можно также отобразить версию программного обеспечения и номер его обновления.

Для этого необходимо одновременно нажать кнопки  $\bigcup_{\alpha} \bigcup_{\alpha} \bigotimes_{\alpha}$  которые находятся вверху.

#### **Изменение мощности в ручном режиме**

Если выбрать на переключателе *РЕЖИМЫ РАБОТЫ* (*FUNZIONAMENTO*) положение *MAN*, то мощность

можно увеличить или уменьшить с помощью кнопок  $\bigcup_{\alpha} \bigcup_{\alpha}$  которые находятся внизу.

Имеется также еще одна дополнительная функция, которая позволяет отрегулировать небольшие ошибки, касающиеся отображения текущего значения давления:

- Для того, чтобы скорректировать значение в сторону увеличения, нажмите одновременно кнопку RUN и кнопку , которая находится внизу.
- Для того, чтобы скорректировать значение в сторону уменьшения, нажмите одновременно кнопку
	- $RUN$  и кнопку  $\mathcal{A}$ , которая находится внизу.

• Если прибор управляет температурой, эта функция недоступна.

#### **Установка времени и даты**

- Выключите и включите электрическое питание системы.
- Нажмите кнопку СОМ прежде чем световой индикатор СОМ перестанет мигать (в течение 5 секунд).
- С помощью кнопок  $\bigcup_{\alpha} u$ , которые соответствуют каналам СН1 (10) и СН2 (10) введите пароль.
- Нажмите кнопку CLOSE.
- На дисплее появятся время и дата.
- Для того чтобы изменить или отобразить время и дату, используйте кнопки  $\bigcup_{\alpha} u \bigcup_{\beta} u$  которые соответствуют каналам СН1 (день), СН2 (дата), СН3 (месяц), СН4 (год) и HIGH / START (час), OPEN/CLOSE (минуты).
- В конце нажмите кнопку ENTER.

# **ПРИЛОЖЕНИЕ**

#### **Схема электрического щитка**

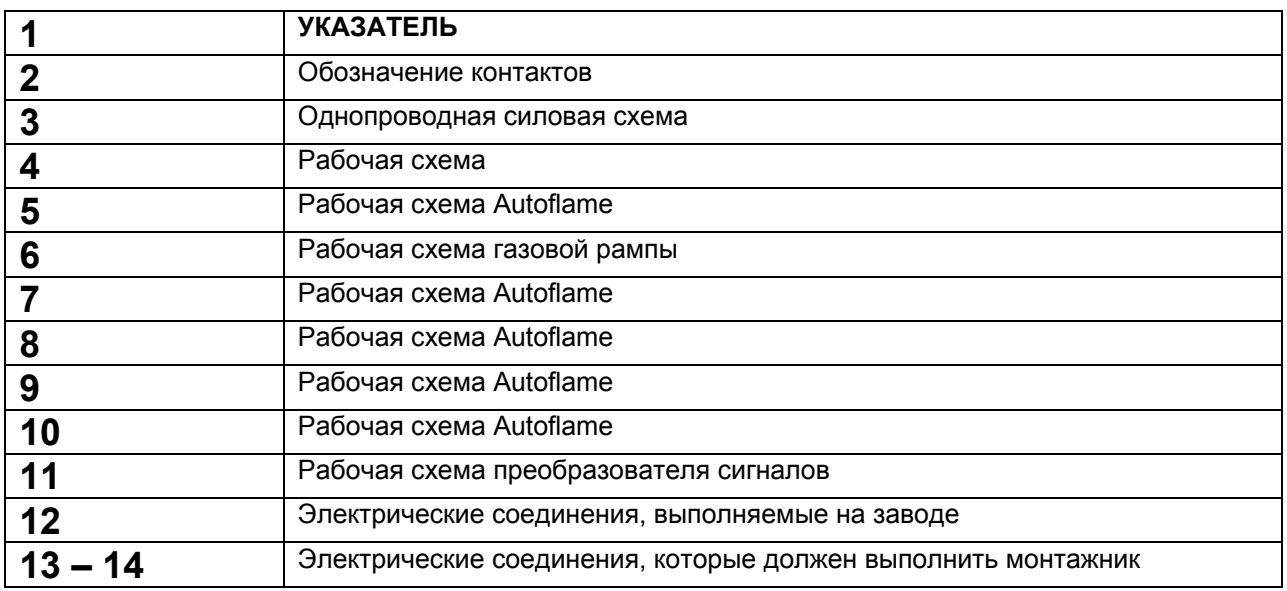

Номер листа

Координата

/ 1. А1

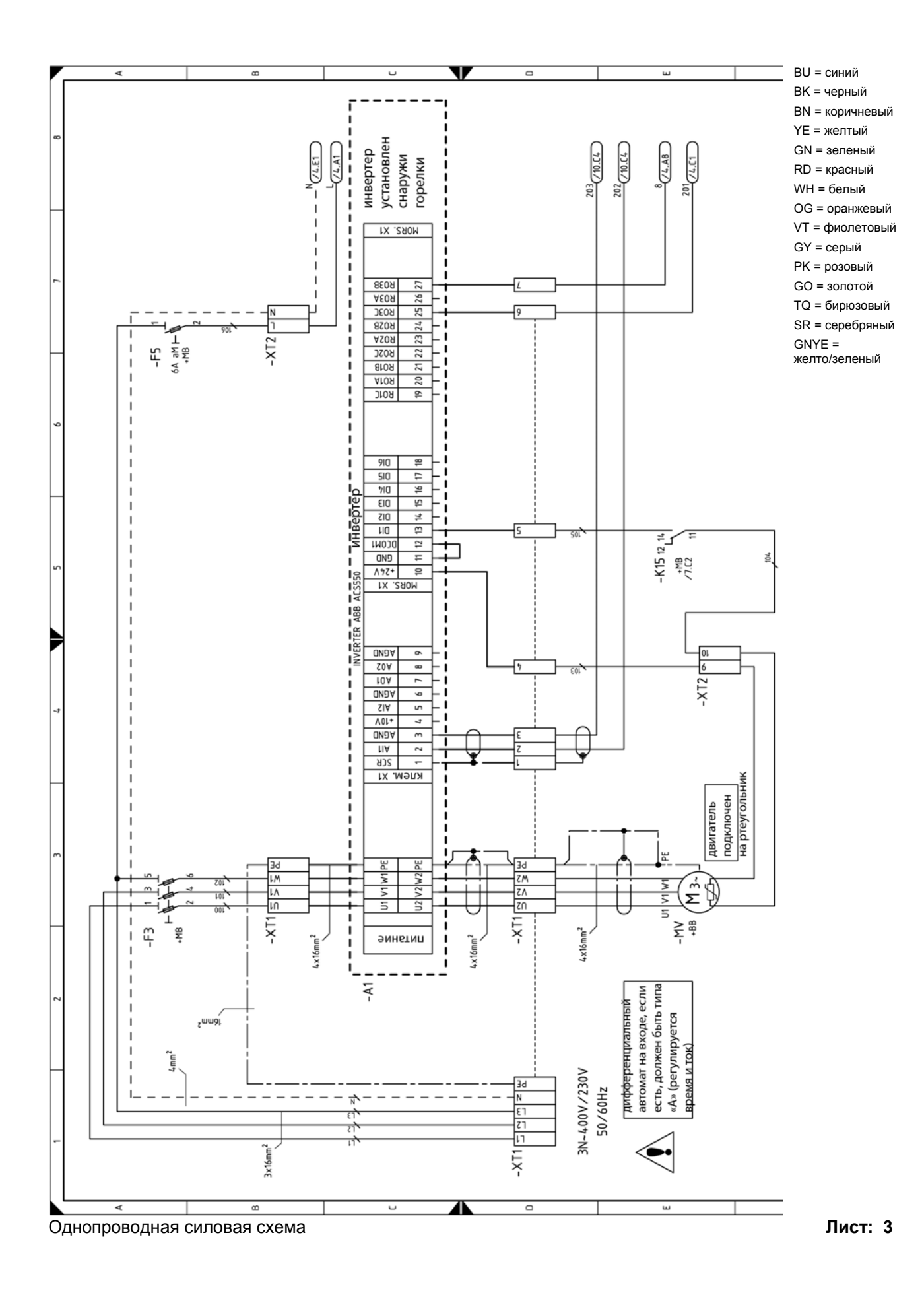

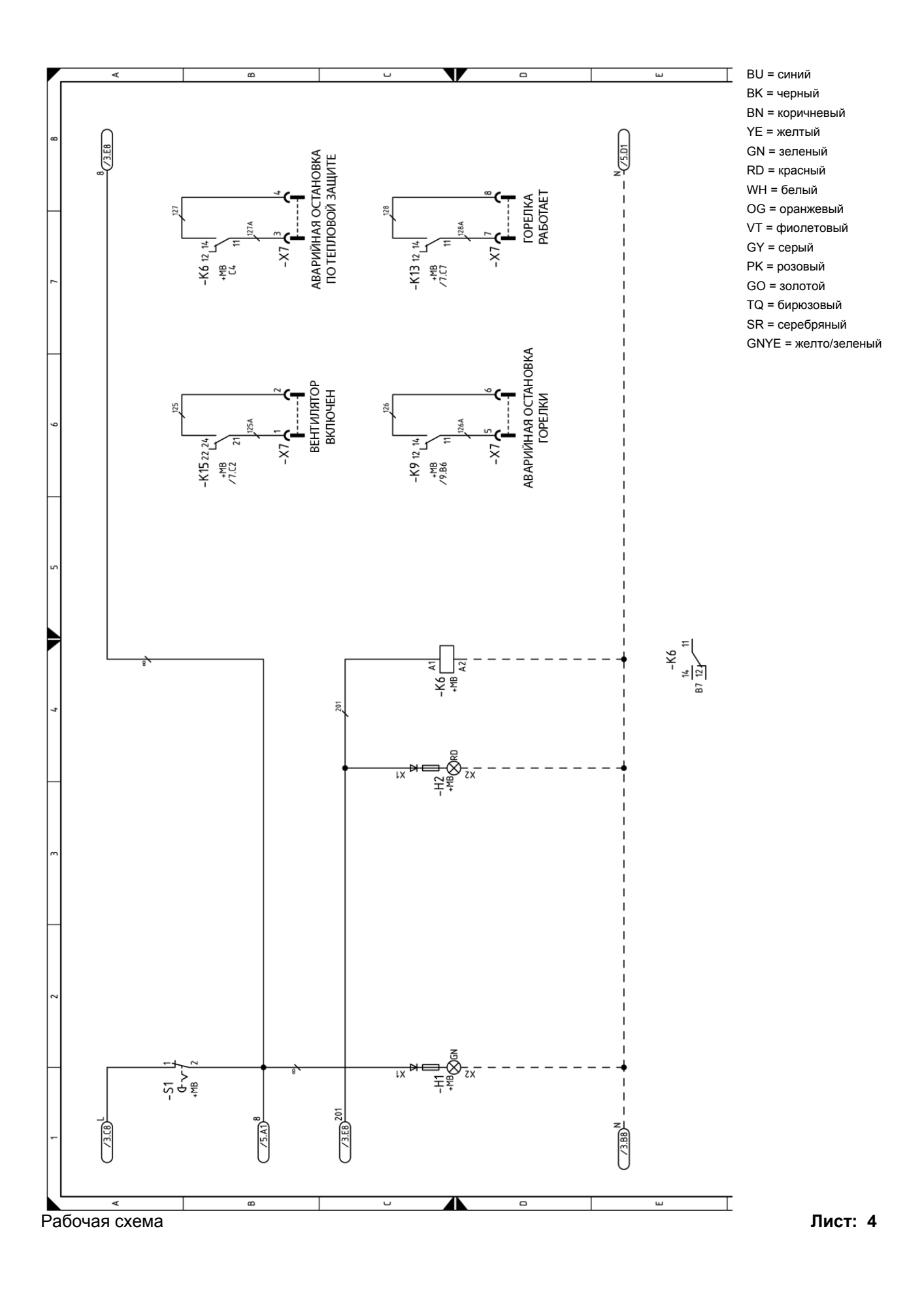

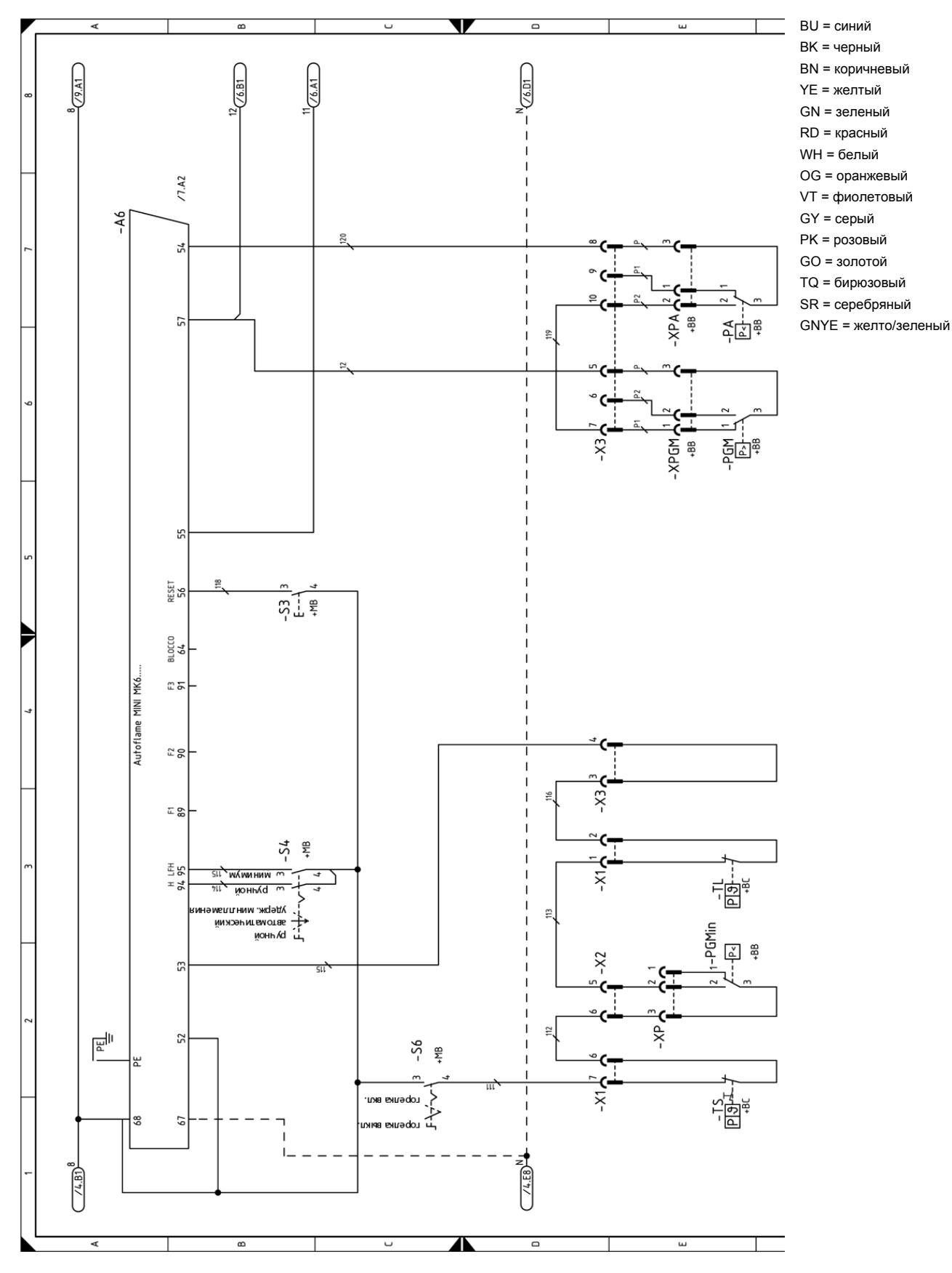

Рабочая схема AUTOFLAME **Лист: 5**

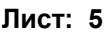

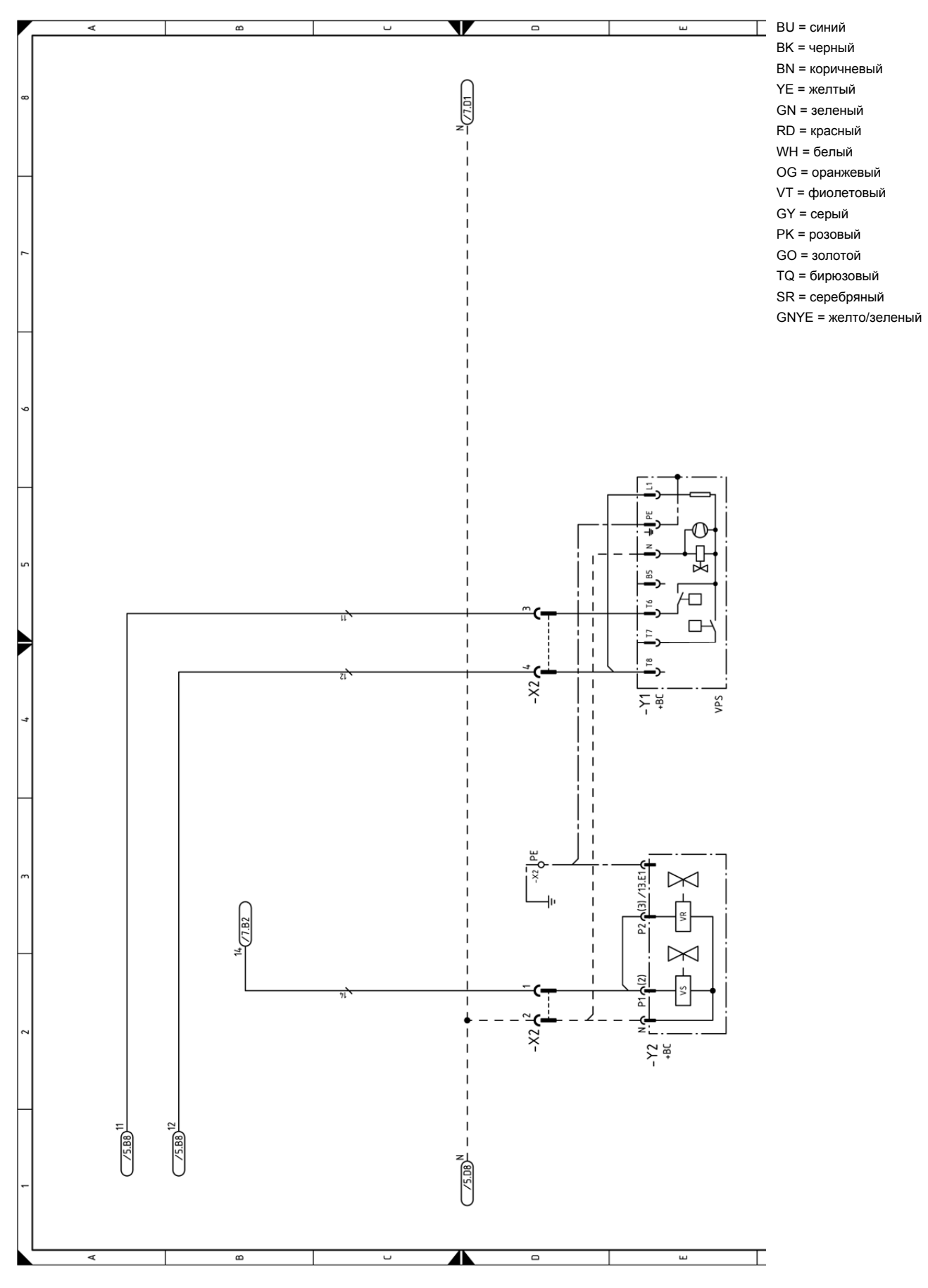

Рабочая схема газовой рампы **Лист: 6**

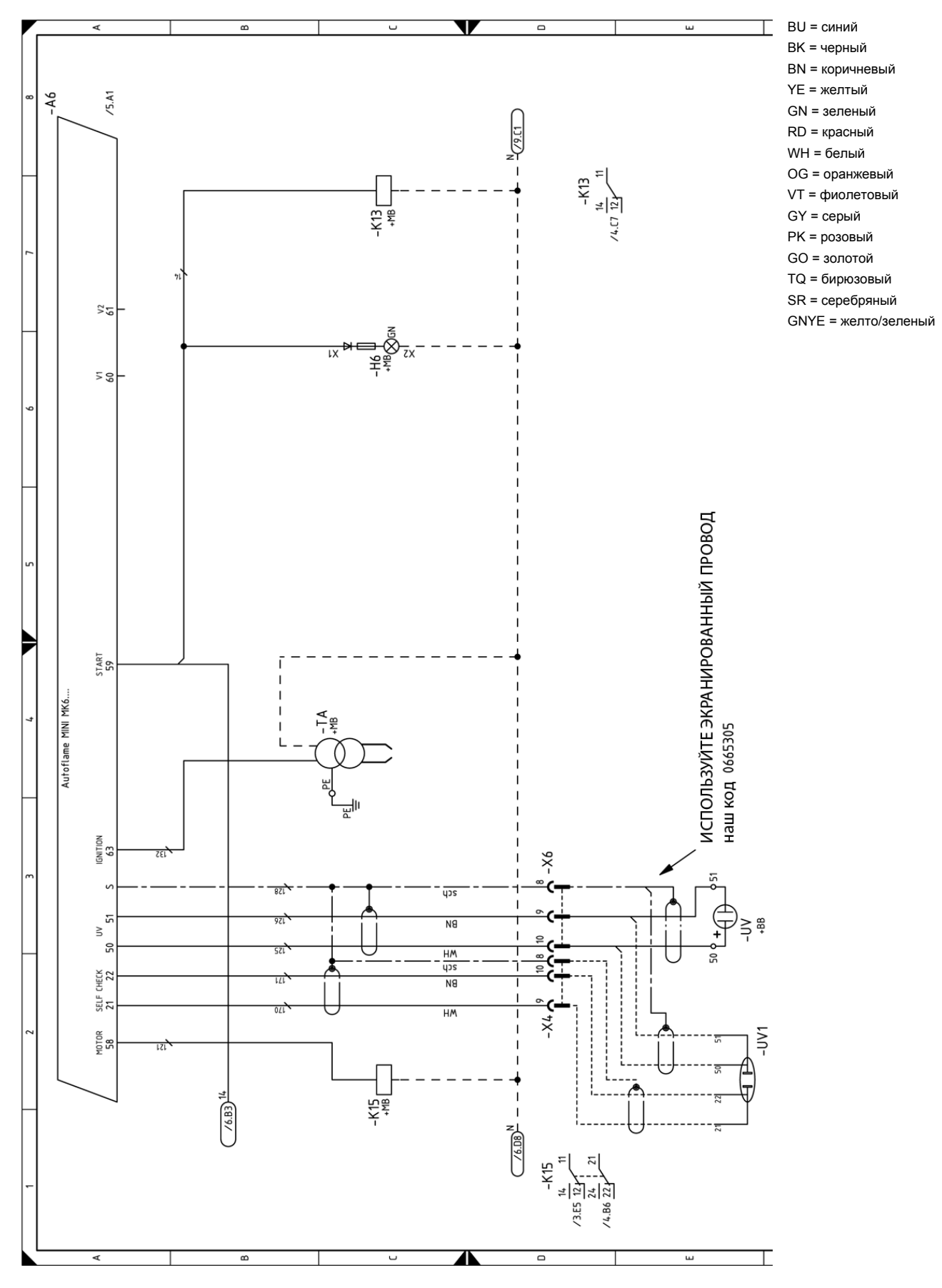

Рабочая схема AUTOFLAME **Лист: 7**

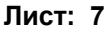

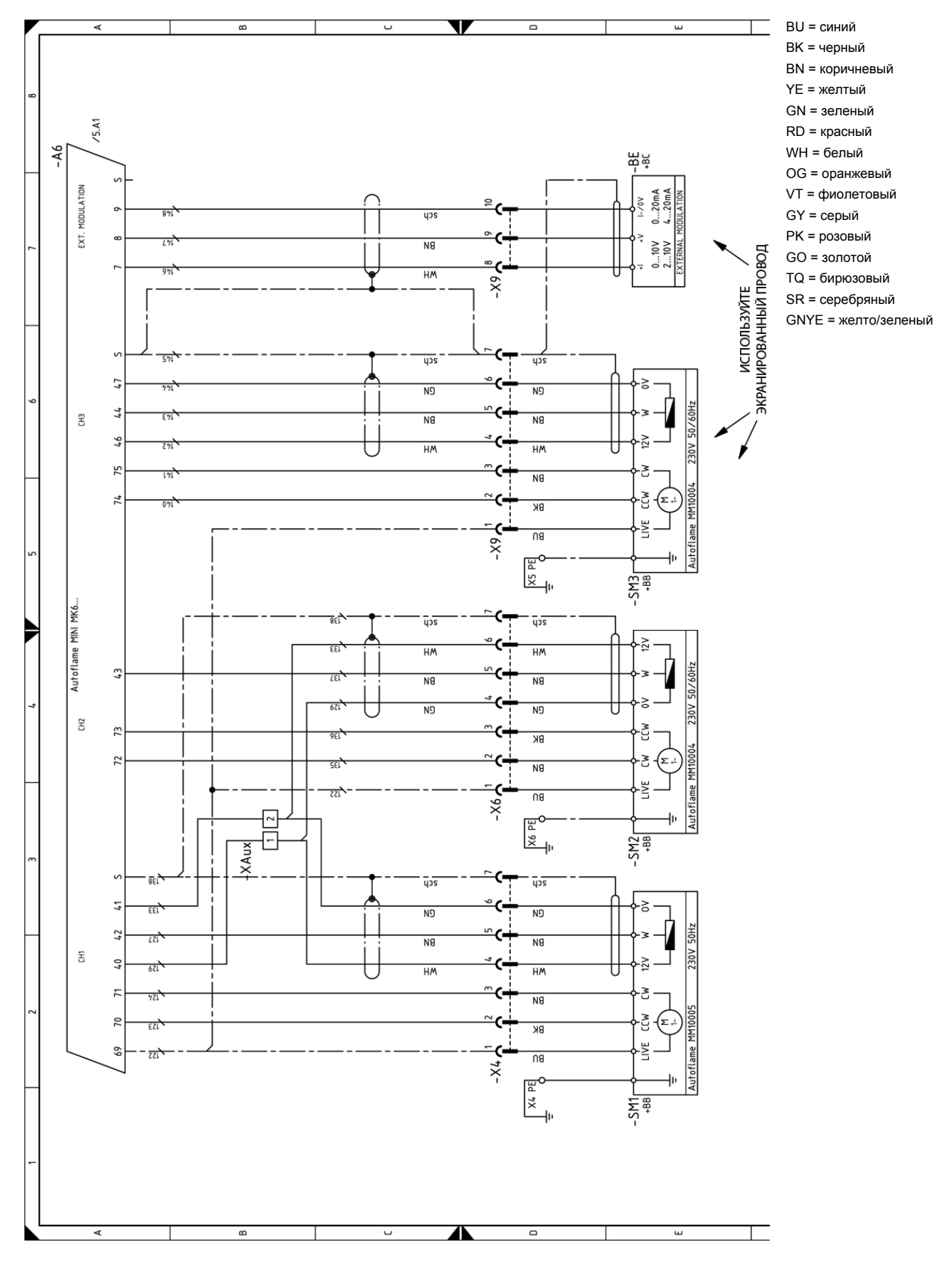

Рабочая схема AUTOFLAME **Лист: 8**

![](_page_27_Figure_2.jpeg)

![](_page_28_Figure_0.jpeg)

Рабочая схема AUTOFLAME **Лист: 9**

![](_page_28_Figure_2.jpeg)

![](_page_29_Figure_0.jpeg)

BK = черный BN = коричневый YE = желтый GN = зеленый RD = красный WH = белый OG = оранжевый VT = фиолетовый GY = серый PK = розовый GO = золотой TQ = бирюзовый SR = серебряный GNYE = желто/зеленый

BU = синий

Рабочая схема AUTOFLAME **Лист: 10**

![](_page_30_Figure_0.jpeg)

BU = синий BK = черный BN = коричневый YE = желтый GN = зеленый RD = красный WH = белый OG = оранжевый VT = фиолетовый GY = серый PK = розовый GO = золотой TQ = бирюзовый SR = серебряный GNYE = желто/зеленый

Схема бесконтактного переключателя + преобразователя сигнала **Лист: 11**

![](_page_31_Figure_0.jpeg)

Электрические подключения, выполняемые на заводе изготовителе **Первения и таки и пист**: 12

![](_page_32_Figure_0.jpeg)

Электрические подключения, выполняемые монтажником **Пистамия и постелять я** лист: 13

![](_page_33_Figure_0.jpeg)

Электрические подключения, выполняемые монтажником **Пистими и лист**: 14

![](_page_33_Figure_2.jpeg)

#### **Обозначения на электрических схемах**

- **А1** Преобразователь частоты (инвертер)
- **А4** Преобразователь сигнала
- **А6** Электронный эксцентрик
- **В2** Бесконтактный датчик
- **ВЕ** Внешнее устройство модулирования
- **ВР** Датчик давления
- **ВТ** Датчик температуры
- **DTI** Интерфейс передачи данных
- **EGA** Анализатор дымовых газов
- **F3** Плавкие предохранители двигателя вентилятора / преобразователя
- **F5** Вспомогательные плавкие предохранители
- **Н1** Питание цепи управления
- **Н2** Аварийная остановка двигателя
- **Н3** Аварийная остановка горелки
- **Н6** Горелка работает
- **К6** Выходное реле с контактами без напряжения (сухие) аварийной остановки двигателя
- **К9** Выходное реле с контактами без напряжения (сухие) аварийной остановки горелки
- **К13** Выходное реле с контактами без напряжения (сухие) горелка работает
- **К13** Выходное реле с контактами без напряжения (сухие) вентилятор работает
- **MV** Двигатель вентилятора
- **РА** Реле давления воздуха
- **PG** Реле минимального давления газа
- **PGМ** Реле максимального давления газа
- **S1** Кнопка аварийной остановки
- **S3** Кнопка пуска горелки после аварийной остановки
- **S4** Переключатель: автоматический режим работы / ручной режим работы / работа на минимальной мощности
- **S6** Переключатель : горелка работает / выключена
- **SM1** Серводвигатель топлива
- **SM2** Серводвигатель воздуха
- **SM3** Серводвигатель регулирования головки горелки
- **РЕ** Заземление горелки<br>**TL** Дистанционный пред
- **TL** Дистанционный предельный выключатель<br>**TA** Трансформатор розжига
- **ТА** Трансформатор розжига
- **TS** Дистанционный аварийный выключатель
- **UV** Фотоэлемент (для горелок с прерывистым режимом работы)
- **UV1** Фотоэлемент (для горелок с непрерывным режимом работы)
- **Y1** Устройство контроля герметичности клапанов газа
- **Y2** Клапан регулировки газа + предохранительный клапан газа
- **Х1-9** Соединительный штуцеры-разъемы
- **XAUX** Клеммная колодка цепи управления
- **ХРА** Коннектор реле давления воздуха
- **XPGM** Коннектор реле максимального давления газа
- **XT1** Клеммная колодка питания главной цепи / инвертера
- **XT2** Клеммная колодка цепи управления

![](_page_35_Figure_0.jpeg)

**(A)** 

#### **ДОПОЛНИТЕЛЬНЫЕ МОДУЛИ (опция)**

. .<br>С помошью систем Autoflame можно управлять системами с одной или несколькими горелками, при этом можно управлять и контролировать работу оборудования как на месте, так и с удаленного терминала.

Существует множество различных комбинаций дополнительных модулей для Autoflame, которые описаны далее, и которые можно подобрать для любой системы. Эти модули комбинируются с системами последовательных соединений RS232, RS422, модемом или системами BMS (Building Management System – Система управления зданием).

На приведенных выше схемах показаны некоторые возможные варианты применения.

#### **Дополнительные аналоговые модули ввода/вывода(6 выходов + 6 настраиваемых входа 4 ... 20 мА или 0 ... 10 Вольт)**

Аналоговые модули ввода/вывода позволяют передавать на удаленную систему, с помощью интерфейса DTI, информацию о работе горелки (текущую температуру/давление котла, заданное значение, КПД, степень открытия серводвигателей, и так далее), а также значения температур и давлений в котельной. Можно соединять между собой вплоть до 10 модулей. (Рис. А)

Аналоговые модули ввода/вывода можно также использовать для передачи напрямую на удаленную систему, посредством электрических сигналов 4 ... 20 мА или 0 ... 10 Вольт, таких параметров как текущую температуру/давление котла, заданное значение, % работы, степень открывания серводвигателей для каждой отдельной горелки.

Посредством электрических сигналов 4 ... 20 мА или 0 ... 10 Вольт можно также получать от удаленной системы заданное значение; (рисунок В).

#### **Цифровые модули ввода/вывода(8 выходов без потенциала + 16 входов 220 Вольт)**

Цифровые модули ввода/вывода позволяют передавать на удаленную систему, с помощью интерфейса DTI, информацию о состоянии и об аварийных сигналах в котельной. Помимо этого, можно использовать выходы для того, чтобы управлять любым устройствами в котельной (насосами, вентиляторами, и так деле).

Можно соединять между собой вплоть до 10 модулей. (Рис. А).

#### **Анализатор дымовых газов EGA**

Анализатор дымовых газов EGA в базовой комплектации поставляется вместе с датчиком дымовых газов и с термопарой, он измеряет содержание  $O_2$ , CO, CO<sub>2</sub> в дымовых газах. На заказ можно поставить комплектацию, измеряющую также содержание NO и SO, для чего внутри анализатора устанавливаются соответствующие измерительные элементы. Содержание разных веществ, указанных выше, в дымовых газах отображаются на дисплее устройства Регулирования, благодаря чему можно отрегулировать и оптимизировать процесс горения.

Выдаваемая устройством EGA информация  $(O_2, CO, CO_2, SO, NO, remne$ ратура дымовых газов, температура воздуха в помещении) может быть передана в управляющую систему двумя способами:

- с помощью 6 контактов 4 ... 20 мА на клеммной колодке; (Рис. В)

- с помощью интерфейса DTI (Рис. А)

Анализатор EGA необходимо присоединить к установленному на горелке устройству Регулирования с помощью кабеля Belden 9501 или аналогичного кабеля из каталога Riello.

#### **Система передачи данных по интерфейсу DTI (рисунок А)**

Система передачи данных по интерфейсу DTI по протоколу Modbus позволяет передавать любую информацию с устройства Регулирования на любую систему управления через порт RS232 или RS422 напрямую или через модем.

Можно соединить и управлять максимум 10 горелками с/без анализатора EGA, 10 цифровых модулей ввода/вывода и 10 аналоговых модулей ввода/вывода.

Таким образом, через существующую систему управления можно будет видеть все данные в каждом устройстве Регулирования, разжигать и гасить горелку/горелки, изменять заданное значение, а также управлять работой каскада, если таковой будет (программное обеспечение для управления работой каскада уже серийно интегрировано в каждое устройство Регулирования).

Соединения между всеми этими компонентами должны быть выполнены с помощью кабеля Belden 9501 или аналогичного кабеля из каталога Riello.

Для разработки различных конфигураций или для получения более подробной информации об отдельных модулях свяжитесь с компанией Riello.

![](_page_36_Figure_6.jpeg)

**(B)**